株式会社アイエイアイ

# X-SEL コントローラ<br>ドライバ

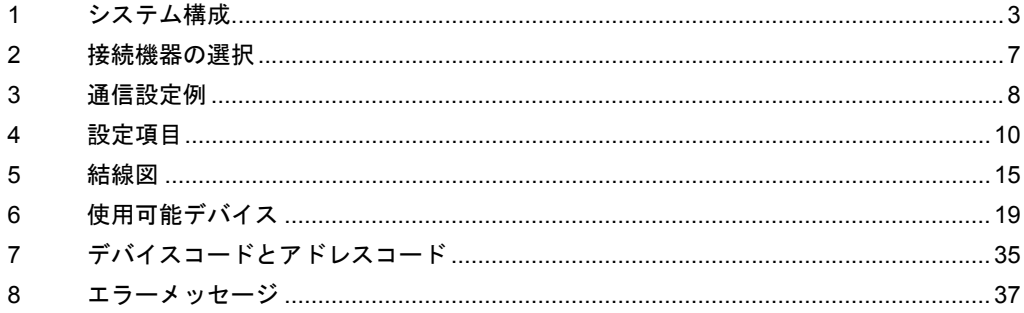

## はじめに

本書は表示器と接続機器を接続する方法について説明します。

本書では接続方法を以下の順に説明します。

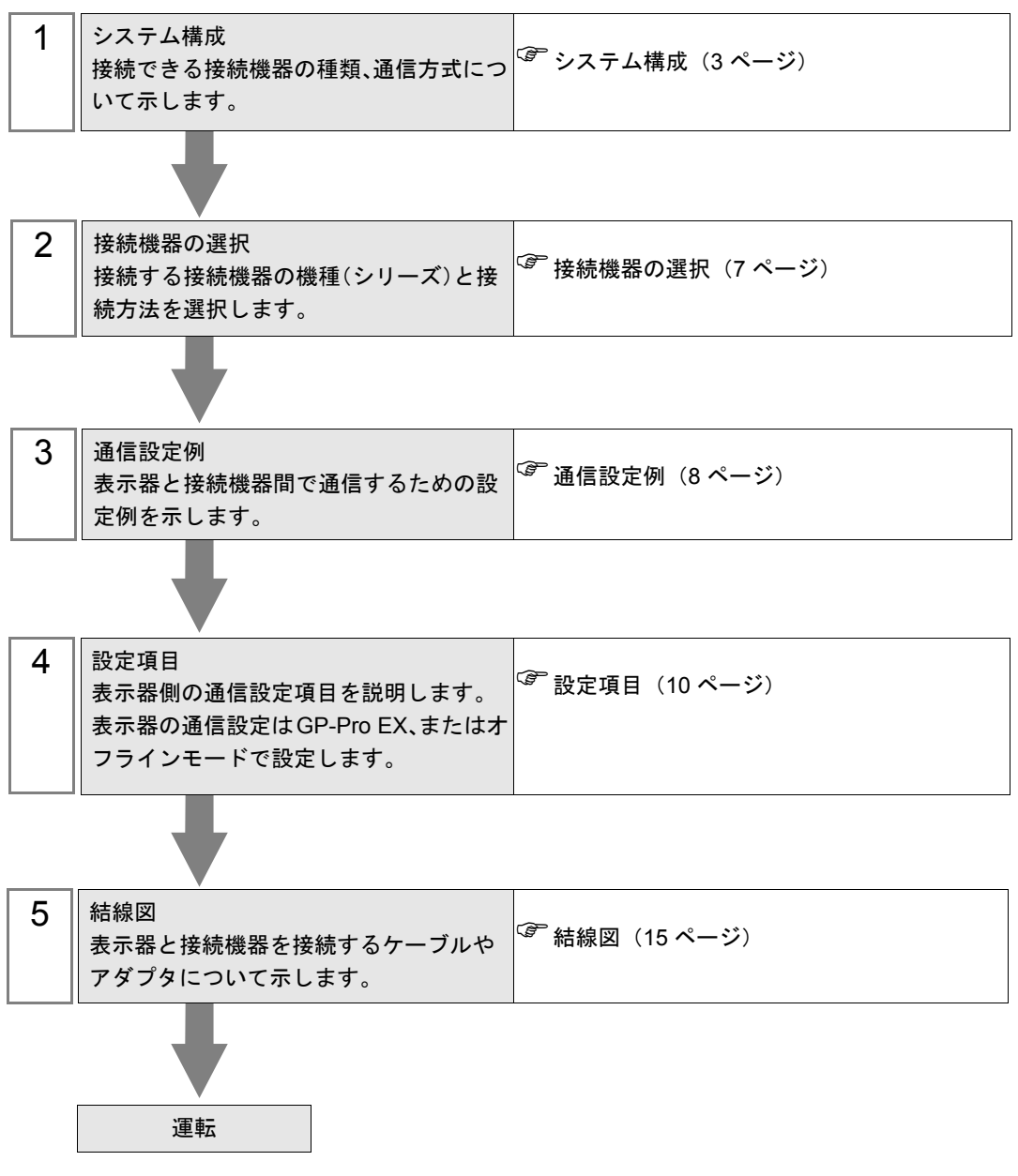

# <span id="page-2-0"></span>1 システム構成

(株)アイエイアイ製接続機器と表示器を接続する場合のシステム構成を示します。

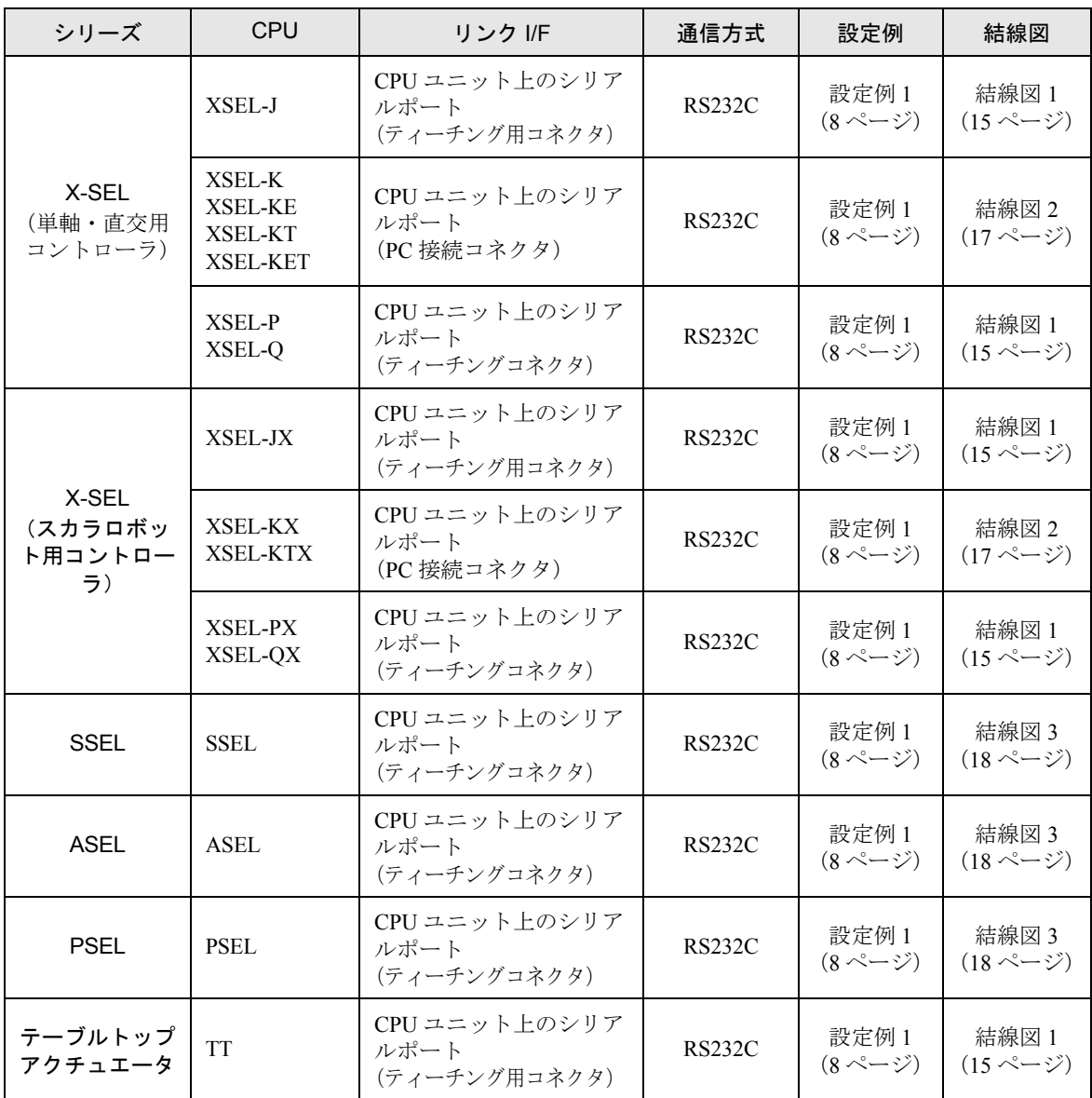

## ■ 接続構成

• 1:1 接続

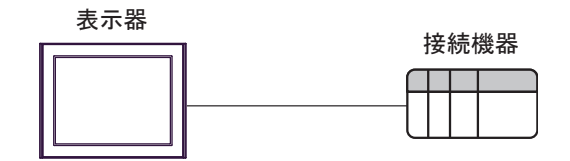

## <span id="page-4-0"></span>■ IPC の COM ポートについて

接続機器と IPC を接続する場合、使用できる COM ポートはシリーズと通信方式によって異なります。 詳細は IPC のマニュアルを参照してください。

#### 使用可能ポート

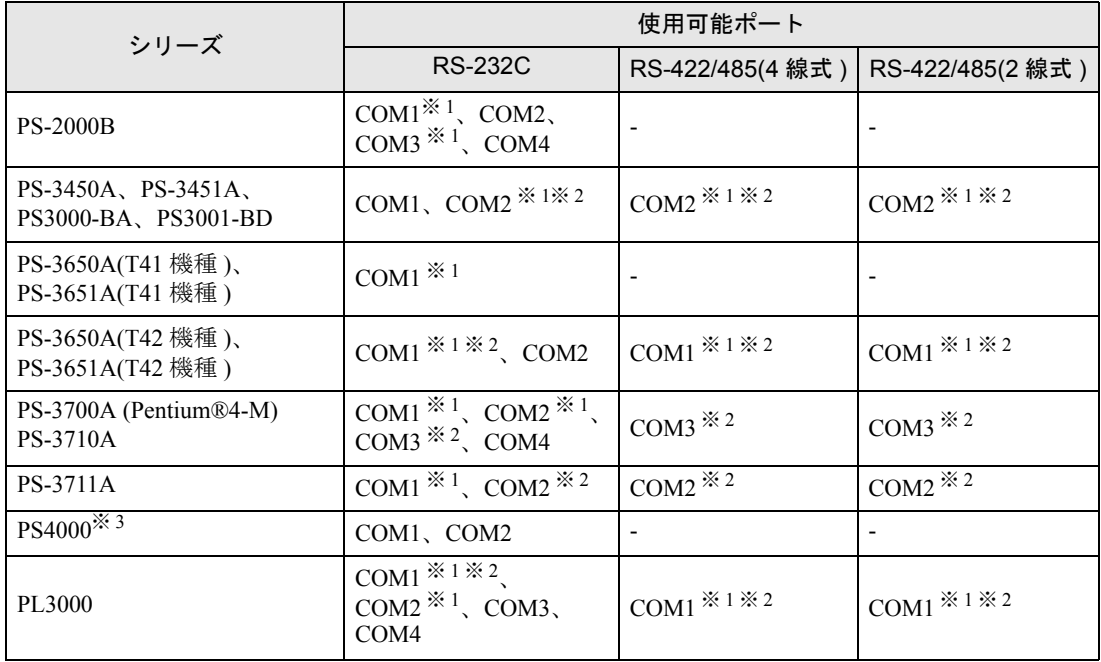

※ 1 RI/5V を切替えることができます。IPC の切替えスイッチで切替えてください。

※ 2 通信方式をディップスイッチで設定する必要があります。使用する通信方式に合わせて、以 下のように設定してください。

※ 3 拡張スロットに搭載した COM ポートと接続機器を通信させる場合、通信方式は RS-232C の みサポートします。ただし、COM ポートの仕様上、ER(DTR/CTS) 制御はできません。 接続機器との接続には自作ケーブルを使用し、ピン番号 1、4、6、9 には何も接続しないで ください。ピン配列は IPC のマニュアルを参照してください。

### ディップスイッチの設定:RS-232C

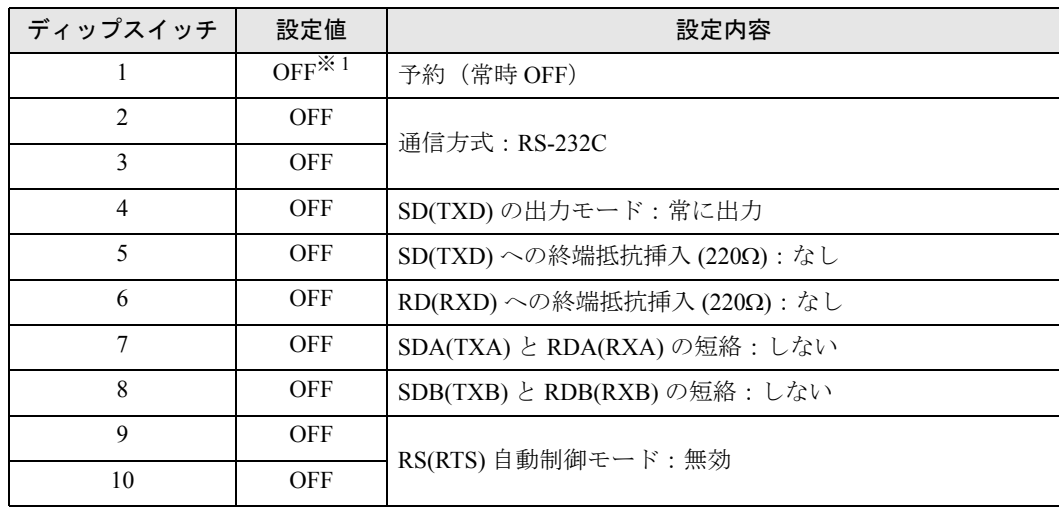

※ 1 PS-3450A、PS-3451A、PS3000-BA、PS3001-BD を使用する場合のみ設定値を ON にする 必要があります。

ディップスイッチの設定:RS-422/485(4 線式)

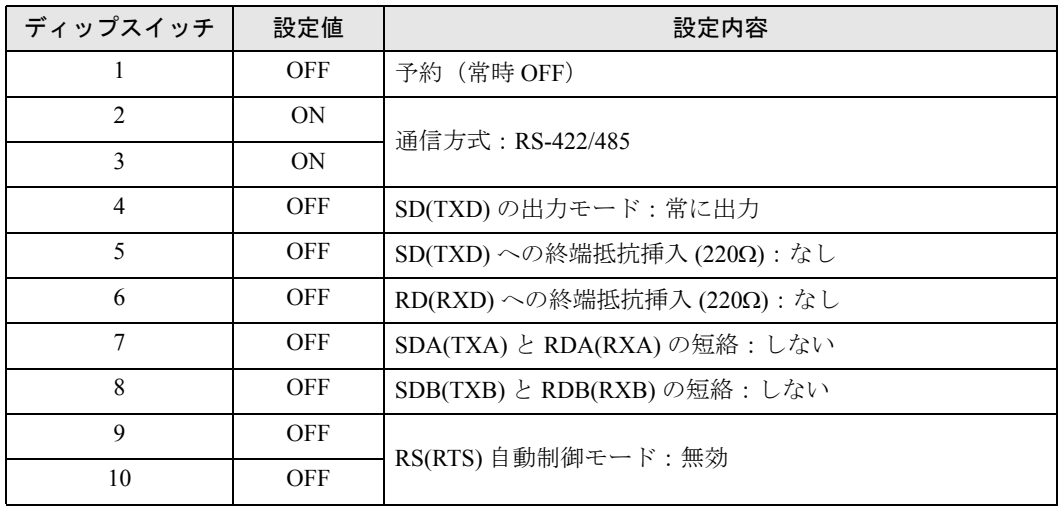

## ディップスイッチの設定:RS-422/485(2 線式)

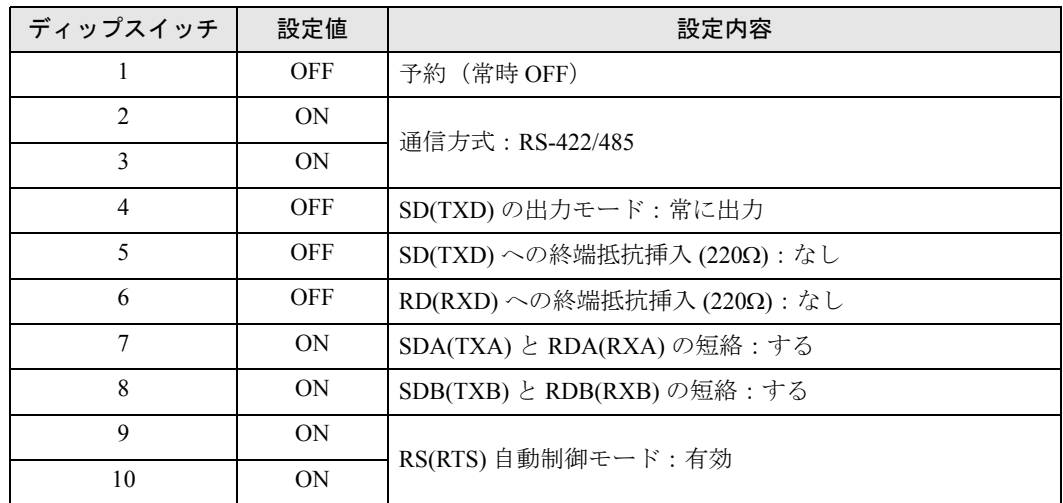

# <span id="page-6-0"></span>2 接続機器の選択

表示器と接続する接続機器を選択します。

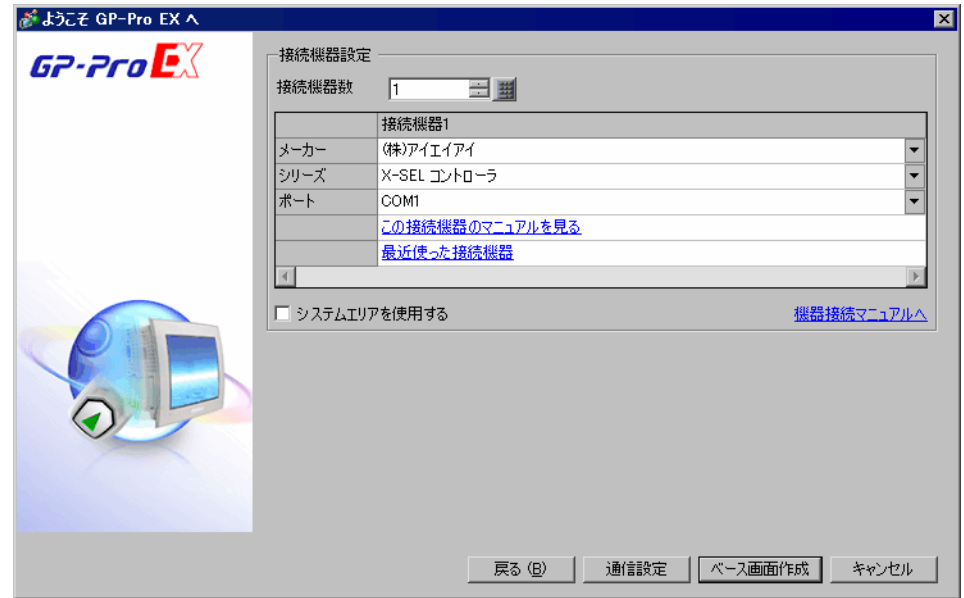

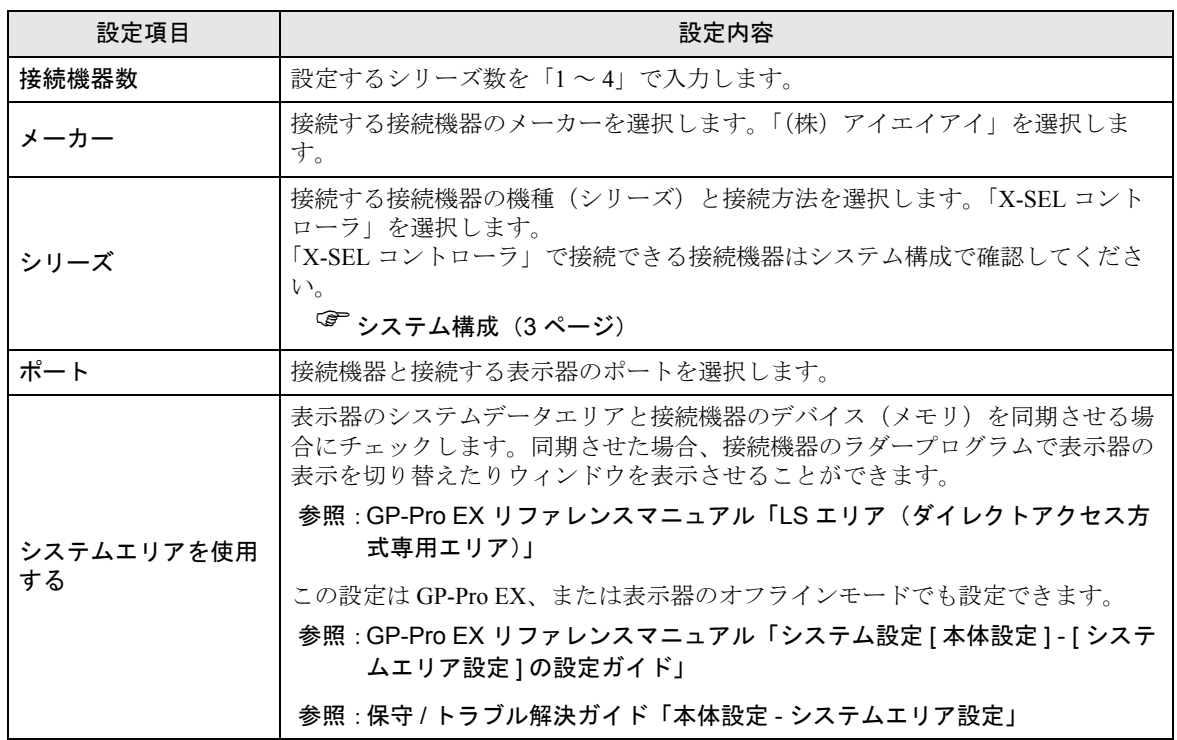

## <span id="page-7-0"></span>3 通信設定例

(株)デジタルが推奨する表示器と接続機器の通信設定例を示します。

## <span id="page-7-1"></span>3.1 設定例 1

## ■ GP-Pro EX の設定

## ◆通信設定

設定画面を表示するには、[ プロジェクト ] メニューの [ システム設定 ]-[ 接続機器設定 ] をクリック します。

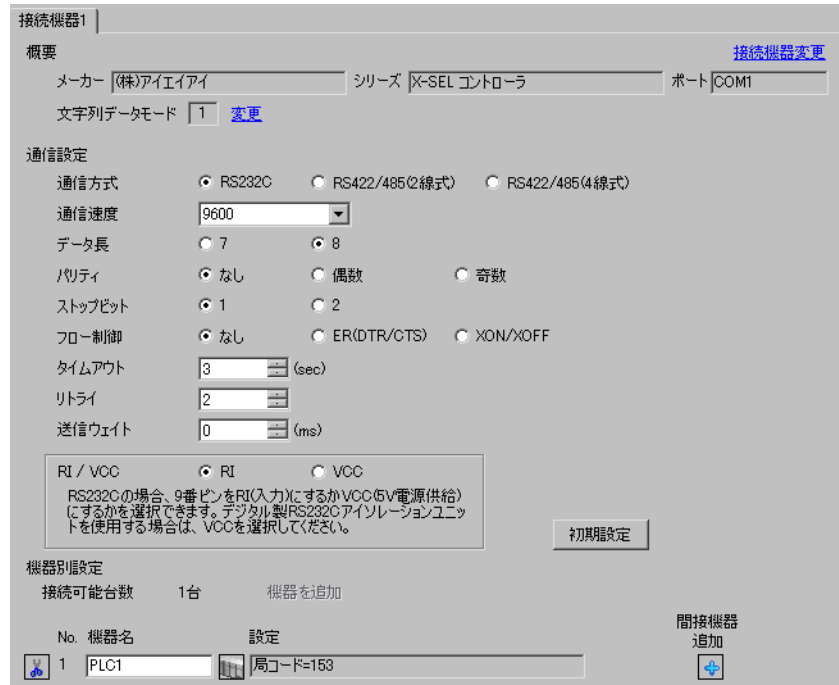

## ◆機器設定

設定画面を表示するには、[接続機器設定]の [機器設定]から設定したい接続機器の 日([設定]) をクリックします。

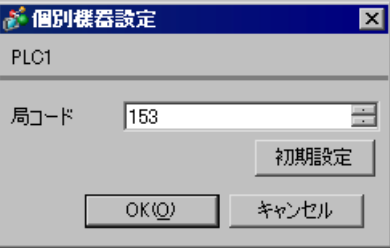

## ■ 接続機器の設定

接続機器の通信設定はモードスイッチとラダーソフト(X-SEL 用パソコン対応ソフト)で設定しま す。詳細は接続機器のマニュアルを参照してください。

- 1 モードスイッチを「MANU」に設定し、電源を投入します。
- 2 ラダーソフトを起動します。
- 3 [パラメータ] メニューから [編集] を選択し、[パラメータ編集] ダイアログボックスを表示しま す。
- 4 [I/O] タブをクリックし、設定パラメータを以下のように設定します。

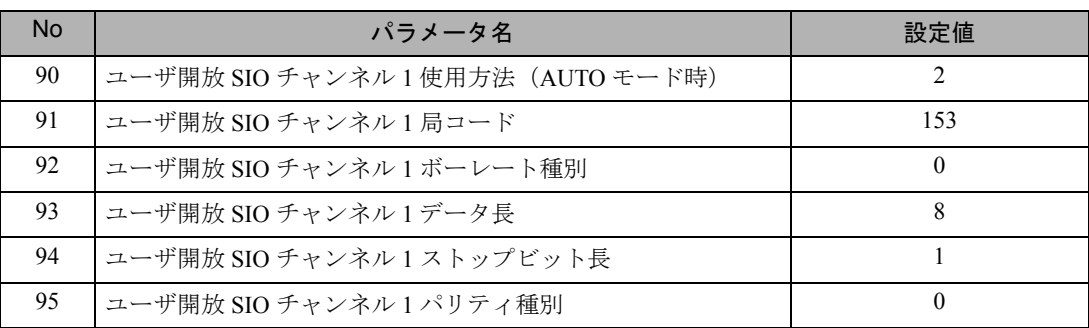

- 5 [コントローラへ転送]ボタンをクリックし、通信設定を転送します。
- 6 モードスイッチを「AUTO」に設定します。

これで通信設定は完了です。

## <span id="page-9-0"></span>4 設定項目

表示器の通信設定は GP-Pro EX、または表示器のオフラインモードで設定します。 各項目の設定は接続機器の設定と一致させる必要があります。 <sup>(a)</sup> 通信設定例 (8 ページ)

## 4.1 GP-Pro EX での設定項目

## ■ 通信設定

設定画面を表示するには、[プロジェクト]メニューの[システム設定]-[接続機器設定]をクリック します。

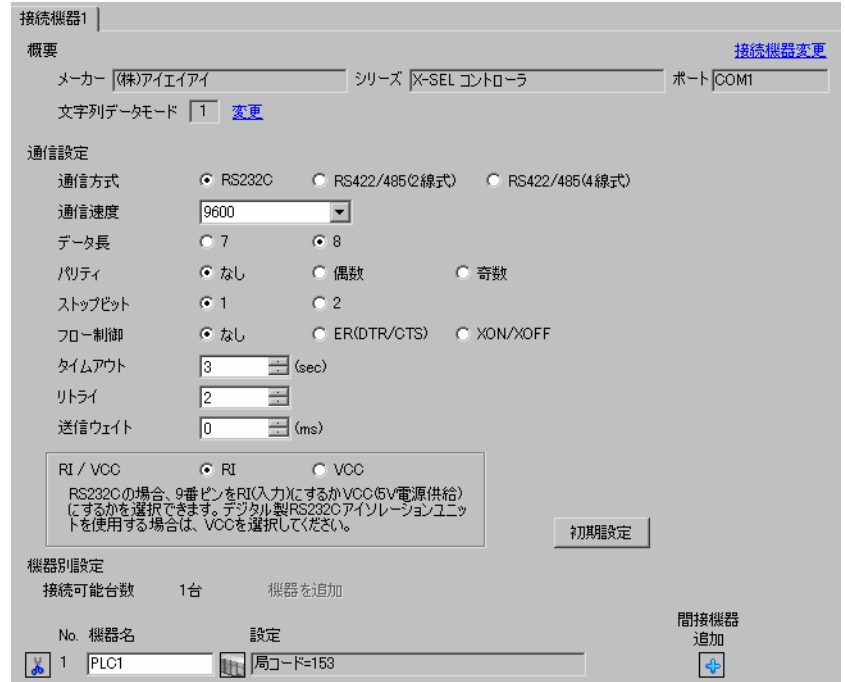

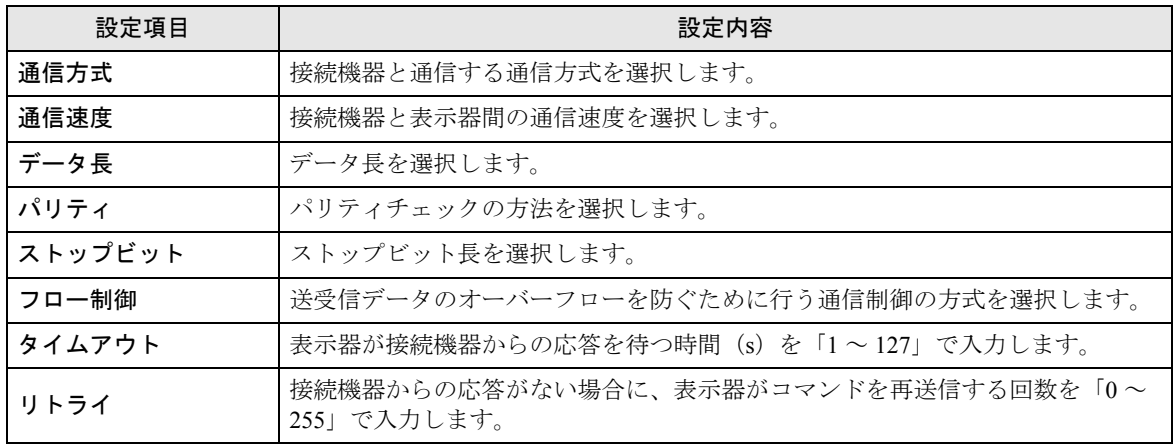

次のページに続きます。

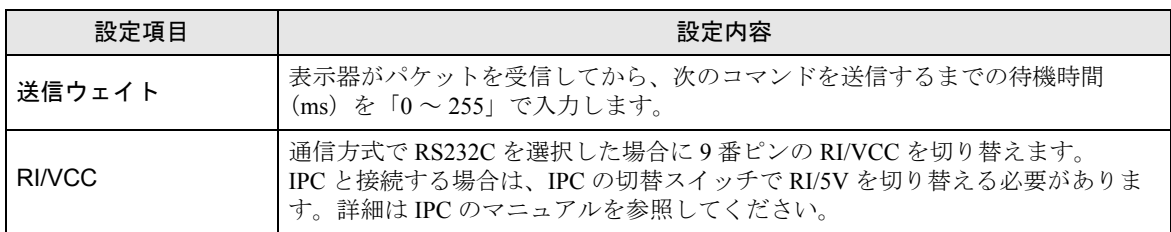

MEMO

• 間接機器については GP-Pro EX リファレンスマニュアルを参照してください。

## 参照: GP-Pro EX リファレンスマニュアル「運転中に接続機器を切り替えたい(間接 機器指定)」

## ■ 機器設定

設定画面を表示するには、[接続機器設定]の[機器別設定]から設定したい接続機器の [4 ([設定]) をクリックします。

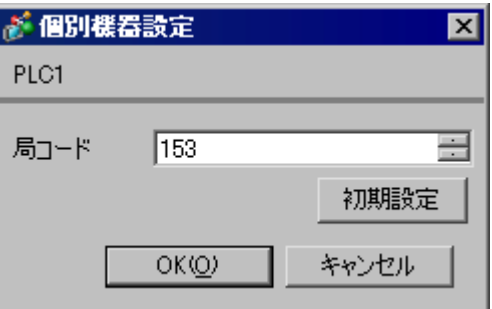

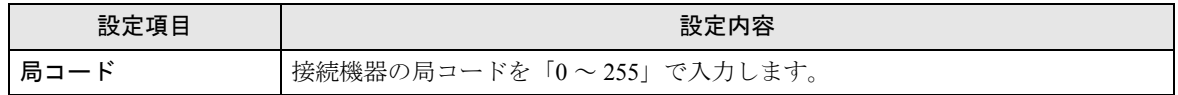

## 4.2 オフラインモードでの設定

MEMO

• オフラインモードへの入り方や操作方法は保守 / トラブル解決ガイドを参照してく ださい。

参照:保守 / トラブル解決ガイド「オフラインモードについて」

• オフラインモードは使用する表示器によって 1 画面に表示できる設定項目数が異な ります。詳細はリファレンスマニュアルを参照してください。

## ■ 通信設定

設定画面を表示するには、オフラインモードの [ 周辺機器設定 ] から [ 接続機器設定 ] をタッチしま す。表示された一覧から設定したい接続機器をタッチします。

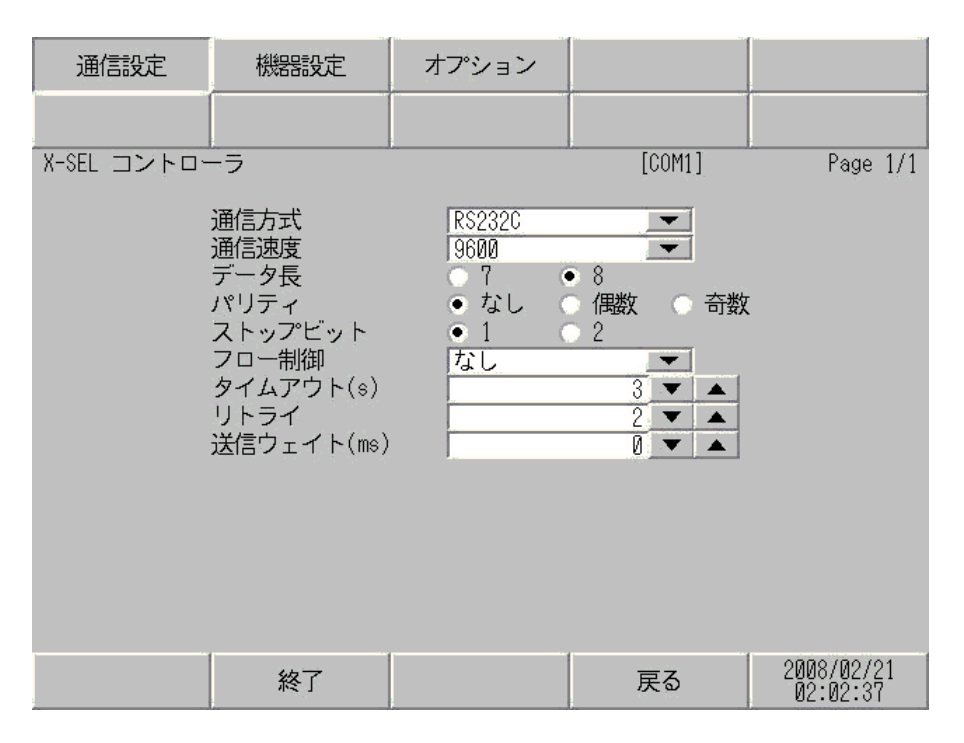

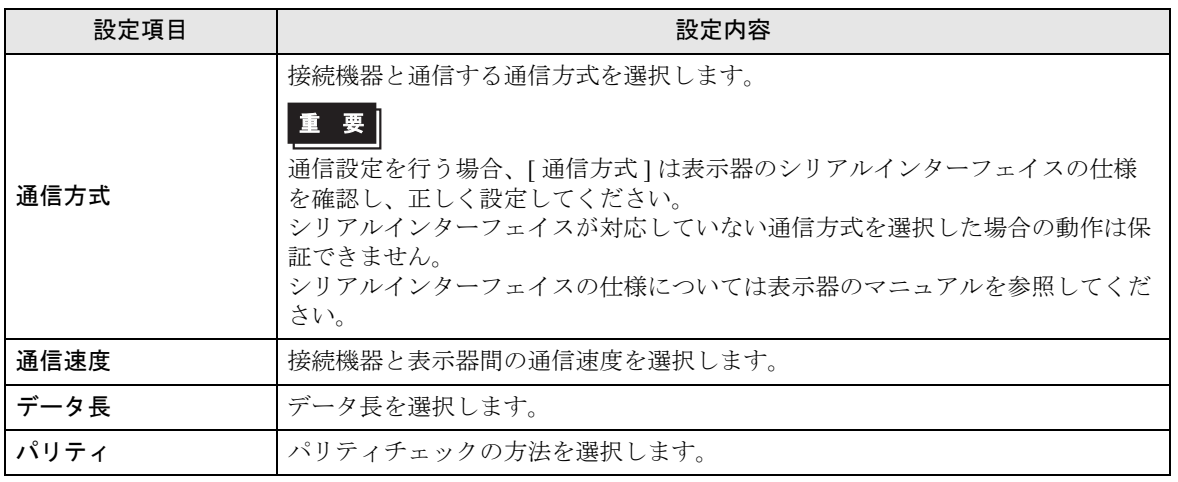

次のページに続きます。

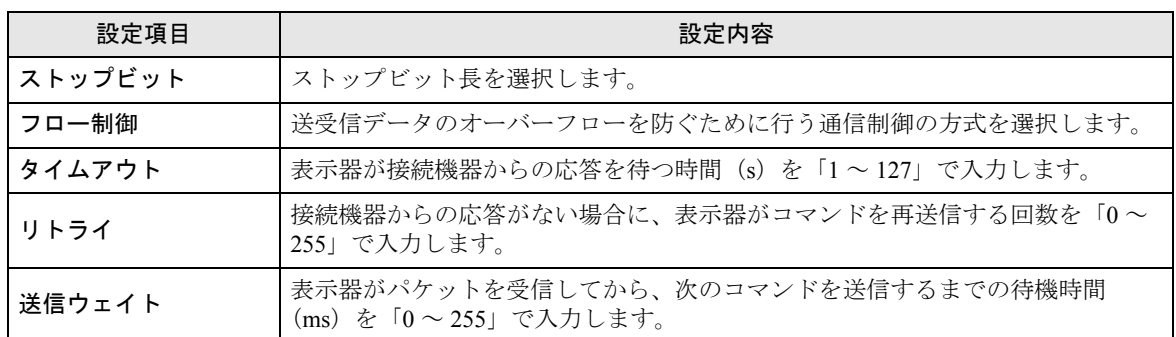

## ■ 機器設定

設定画面を表示するには、[ 周辺機器設定 ] から [ 接続機器設定 ] をタッチします。表示された一覧か ら設定したい接続機器をタッチし、[ 機器設定 ] をタッチします。

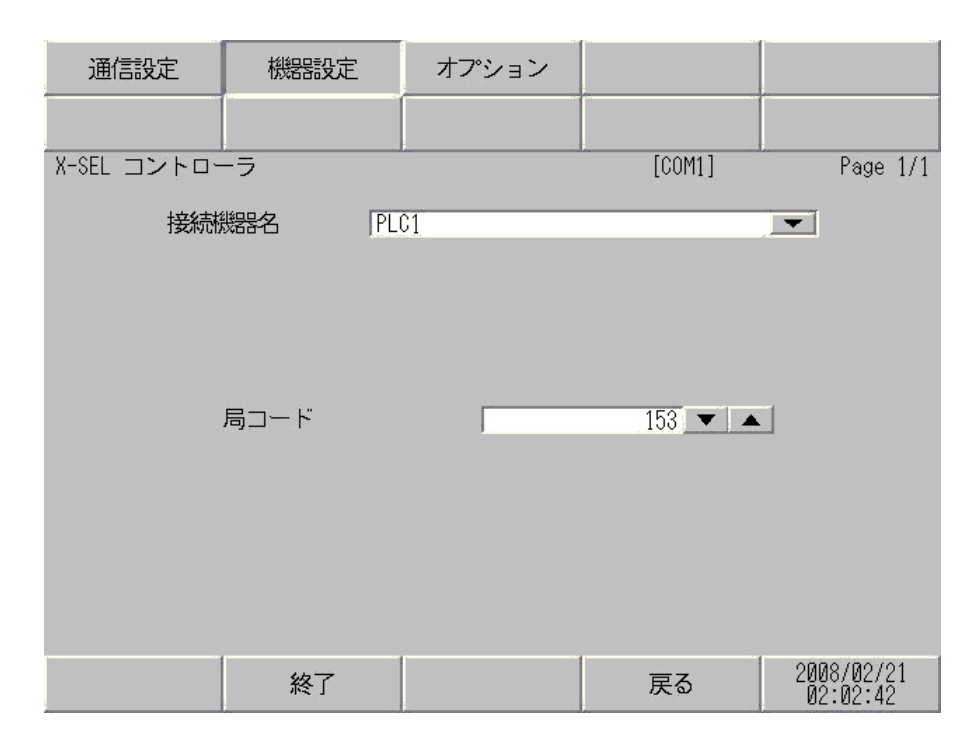

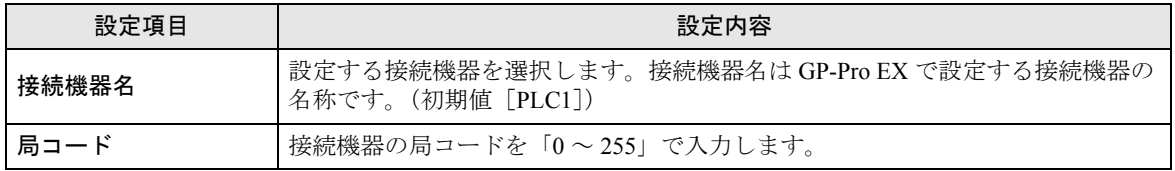

## ■ オプション

設定画面を表示するには、[ 周辺機器設定 ] から [ 接続機器設定 ] をタッチします。表示された一覧か ら設定したい接続機器をタッチし、[ オプション ] をタッチします。

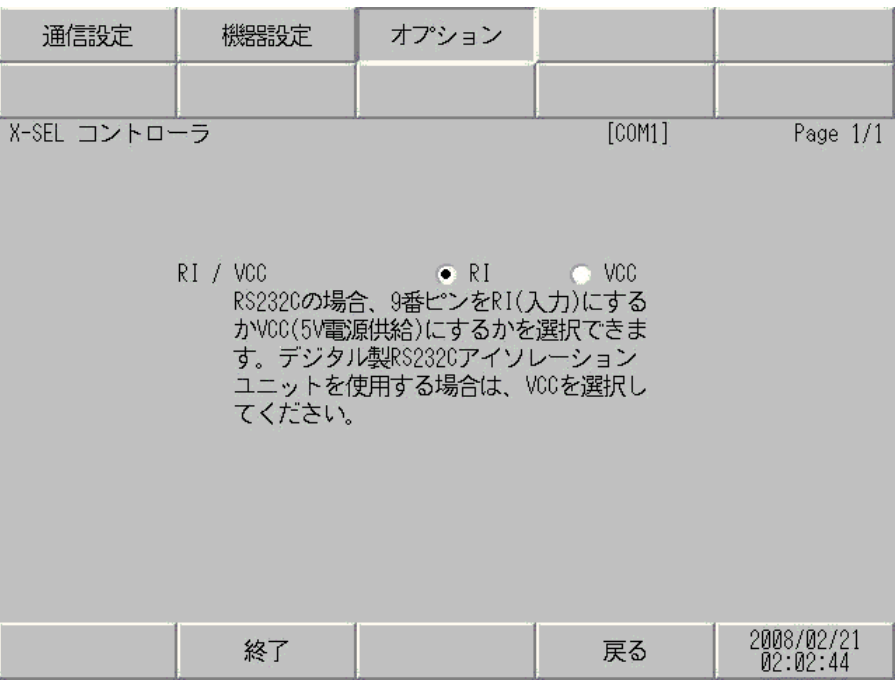

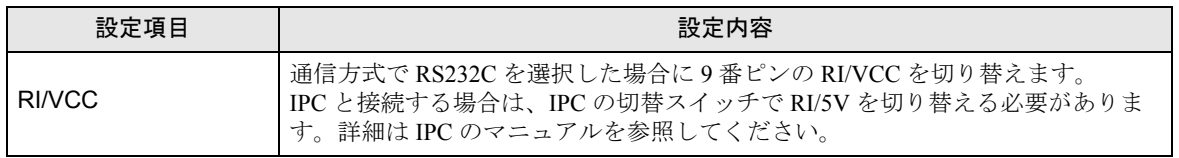

MEMO

• GP-4100 シリーズの場合、オフラインモードに [ オプション ] の設定はありません。

## <span id="page-14-0"></span>5 結線図

以下に示す結線図と(株)アイエイアイが推奨する結線図が異なる場合がありますが、本書に示す結 線図でも動作上問題ありません。

- 接続機器本体の FG 端子は D 種接地を行ってください。詳細は接続機器のマニュアルを参照して ください。
- 表示器内部で SG と FG は接続されています。接続機器と SG を接続する場合は短絡ループが形成 されないようにシステムを設計してください。
- ノイズなどの影響で通信が安定しない場合はアイソレーションユニットを接続してください。

<span id="page-14-1"></span>結線図 1

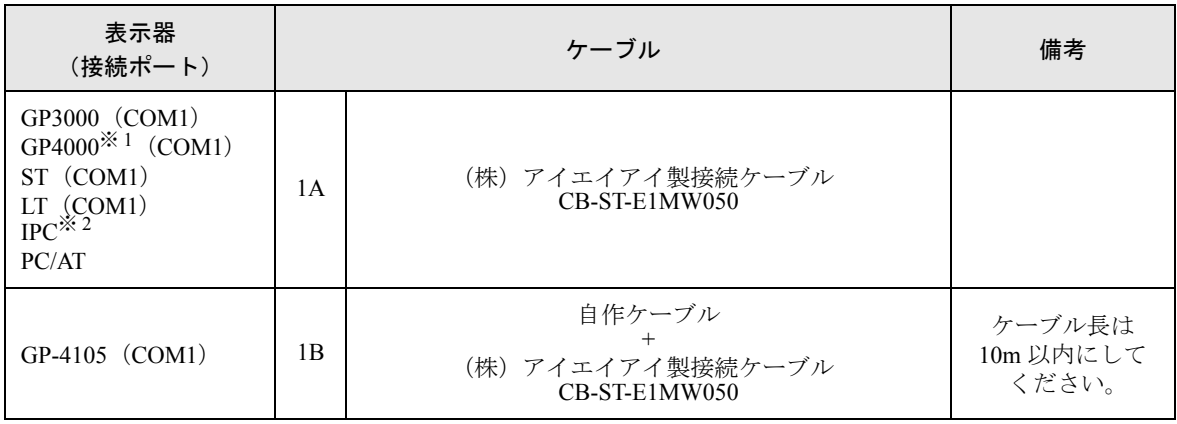

※ 1 GP-4100 シリーズ、GP-4\*01TM および GP-4203T を除く全 GP4000 機種

※ 2 RS232C で通信できる COM ポートのみ使用できます。  $\mathbb{G}^{\mathbb{F}}$  II IPC の COM [ポートについて](#page-4-0) (5 ページ)

1A)

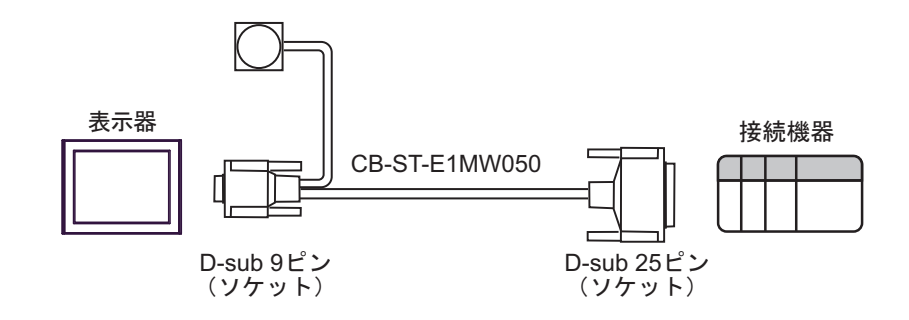

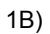

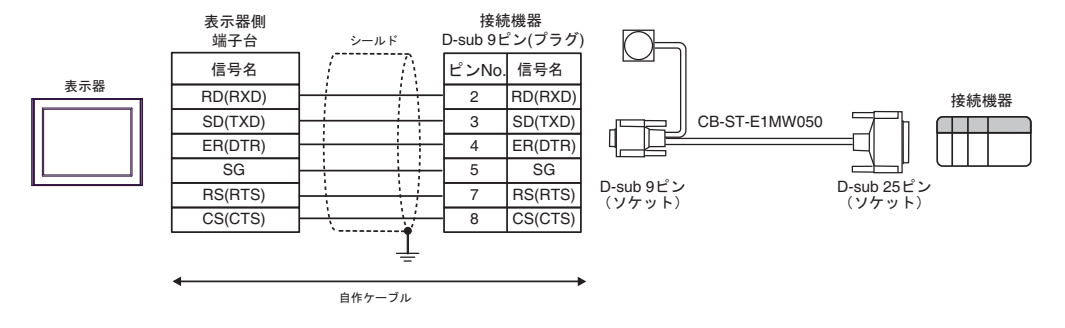

## <span id="page-16-0"></span>結線図 2

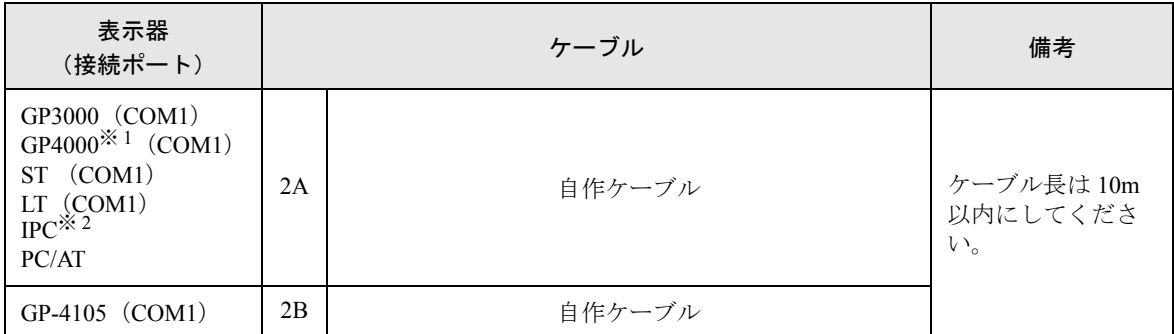

※ 1 GP-4100 シリーズ、GP-4\*01TM および GP-4203T を除く全 GP4000 機種

2A)

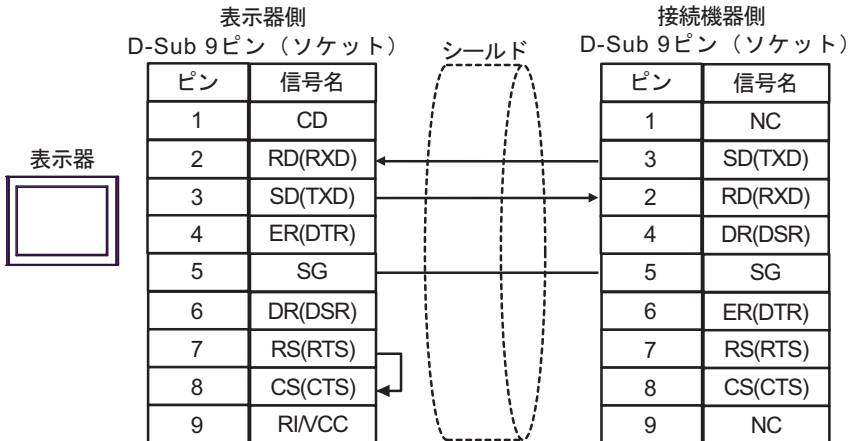

2B)

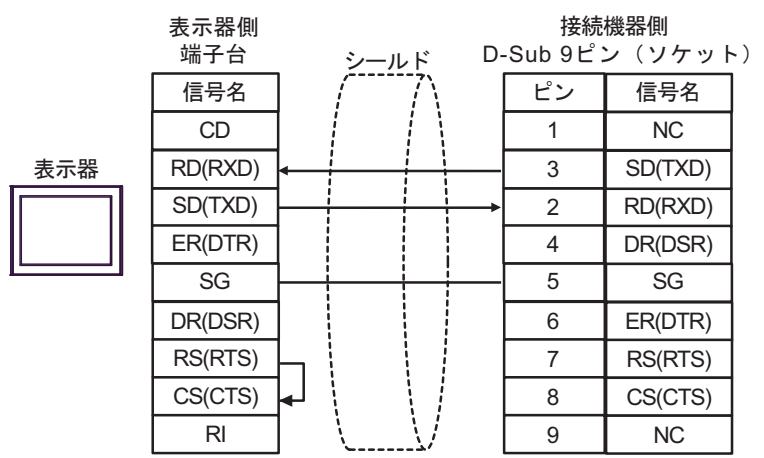

<sup>※</sup> 2 RS232C で通信できる COM ポートのみ使用できます。  $\mathbb{F}$  IIPC の COM [ポートについて](#page-4-0) (5 ページ)

## <span id="page-17-0"></span>結線図 3

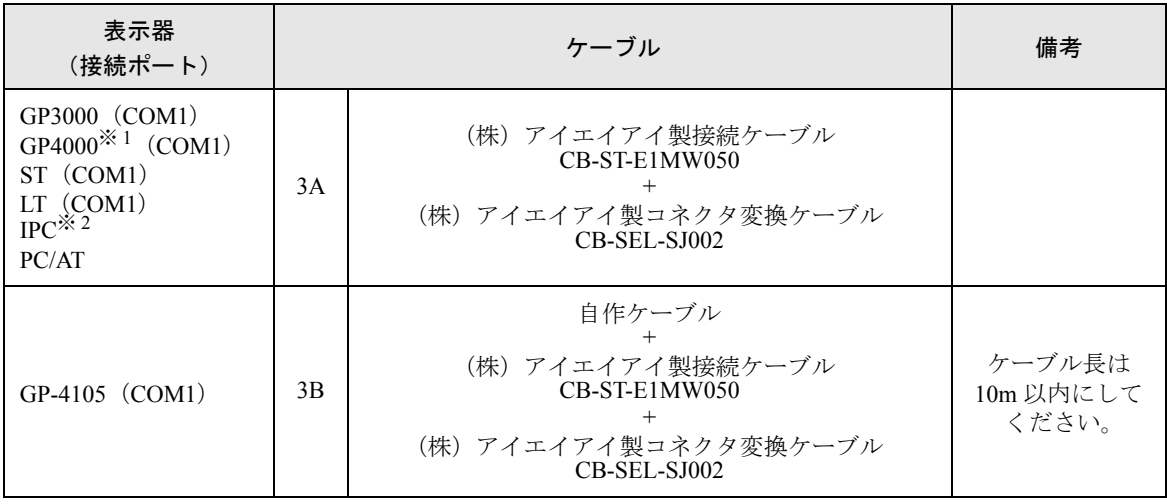

※ 1 GP-4100 シリーズ、GP-4\*01TM および GP-4203T を除く全 GP4000 機種

※ 2 RS232C で通信できる COM ポートのみ使用できます。  $\mathbb{G}^{\mathbb{F}}$  IIPC の COM [ポートについて](#page-4-0) (5 ページ)

3A)

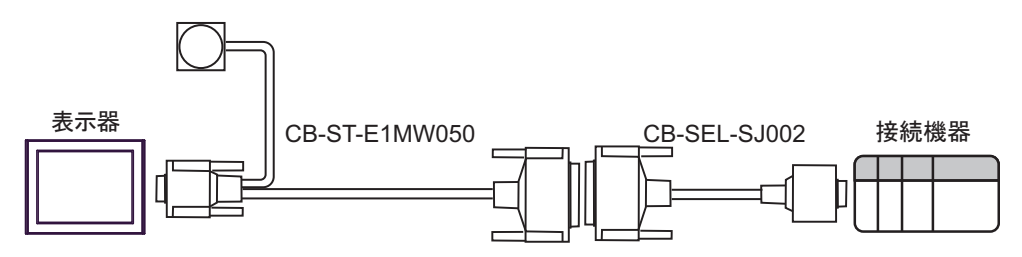

3B)

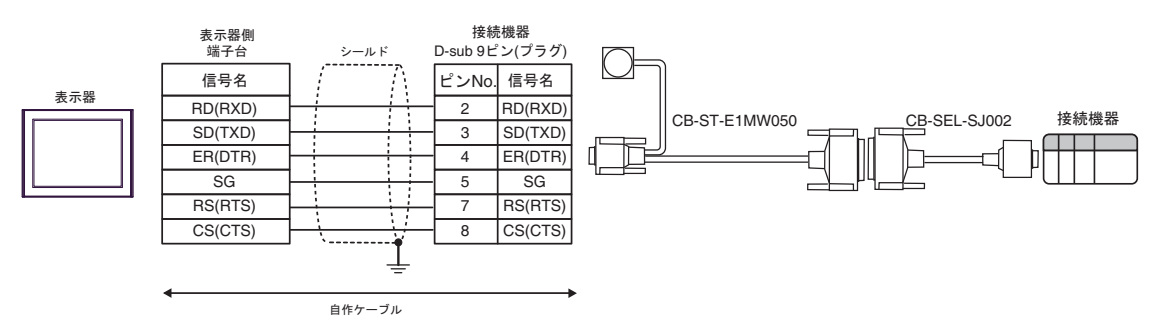

## <span id="page-18-0"></span>6 使用可能デバイス

使用可能なデバイスアドレスの範囲を下表に示します。使用できるデバイスの種類、範囲は CPU に よって異なる場合があります。ご使用になられる前に、各 CPU のマニュアルでご確認ください。 接続機器が誤作動する可能性があるため、アドレス範囲外へのアクセスは行わないでください。

はシステムデータエリアに指定できます。

| デバイス       | ビットアドレス                                              | ワードアドレス                                                  | ダブルワード<br>アドレス                                                | 32 bit                                        | 備考                         |
|------------|------------------------------------------------------|----------------------------------------------------------|---------------------------------------------------------------|-----------------------------------------------|----------------------------|
| 入力ポート      | IP000 - IP299                                        | IP000 - IP272                                            | ------                                                        | $\lceil \mathsf{L} \, I \, \mathsf{H} \rceil$ | $-16$ <sup>3</sup>         |
| 出力ポート      | OP300 - OP599                                        | OP300 - OP572                                            |                                                               |                                               | $\overline{\div}16$ l      |
| フラグ        | FG000.600 -<br>FG000.899<br>FG001.900 -<br>FG128.999 | FG000.600 -<br>FG000.872<br>FG001.900 -<br>FG128.980     |                                                               |                                               | $\pm$ 161 $*$ <sup>2</sup> |
| 有効ポイントデータ数 | ------                                               | PDT <sub>0</sub>                                         | ------                                                        | ------                                        | $\frac{1}{2}$ 1            |
| 整数変数       | ------                                               | ------                                                   | INT000.0200 -<br>INT000.1299,<br>INT001.0001 -<br>INT128.1099 | ⊺L <i>I</i> H)                                | $\mathbb{X}3$              |
| 実数変数       |                                                      |                                                          | RL000.0300 -<br>RL000.1399,<br>RL001.0100 -<br>RL128.1199     |                                               | $\frac{1}{2}$ 4            |
| ストリング変数    |                                                      | STR000.300 -<br>STR000.998<br>STR001.001 -<br>STR128.299 |                                                               |                                               | $\equiv$ 2 $1^{*5}$        |
| 軸ステータス     |                                                      | AXST00 -<br>AXST47                                       |                                                               |                                               | ※1 ※6                      |
| スカラ軸ステータス  |                                                      | <b>SAXS000 -</b><br><b>SAXS3FF</b>                       |                                                               |                                               | ※1 ※7                      |
| バージョン      |                                                      | <b>VR000 - VR3FF</b>                                     | ------                                                        |                                               | ※1 ※8                      |
| エラー詳細0     |                                                      |                                                          | ER00000000 -<br><b>EROFFFFFFF</b>                             |                                               | ※1 ※9                      |
| エラー詳細1     |                                                      |                                                          | ER10000000 -<br>ER1FFFFFFF                                    |                                               | ※1 ※9                      |
| エラー詳細2     | ------                                               | ------                                                   | ER20000000 -<br>ER2FFFFFFF                                    |                                               | ※1 ※9                      |
| エラー詳細3     |                                                      |                                                          | ER30000000 -<br><b>ER3FFFFFFFF</b>                            |                                               | ※1 ※9                      |

次のページに続きます。

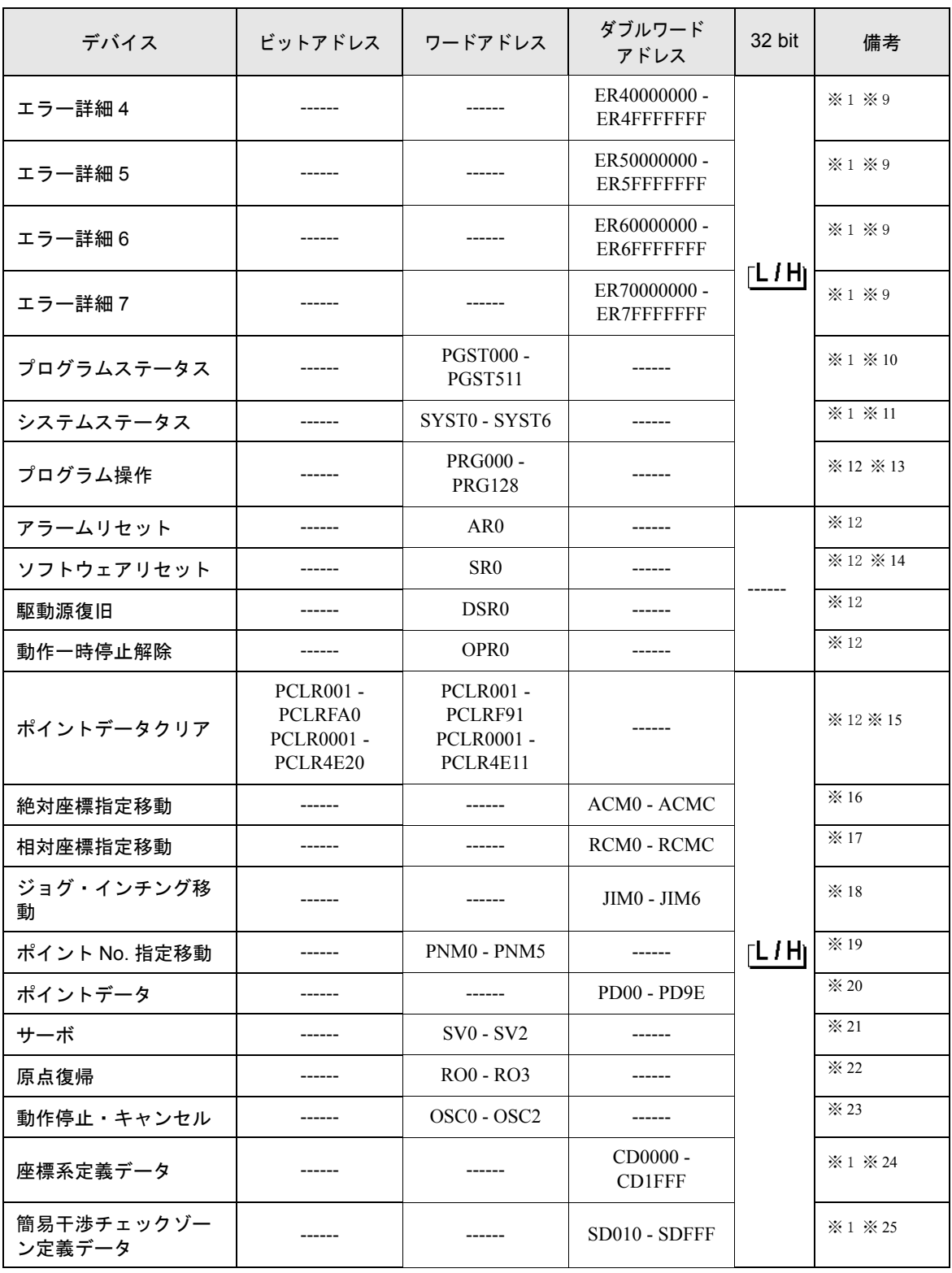

次のページに続きます。

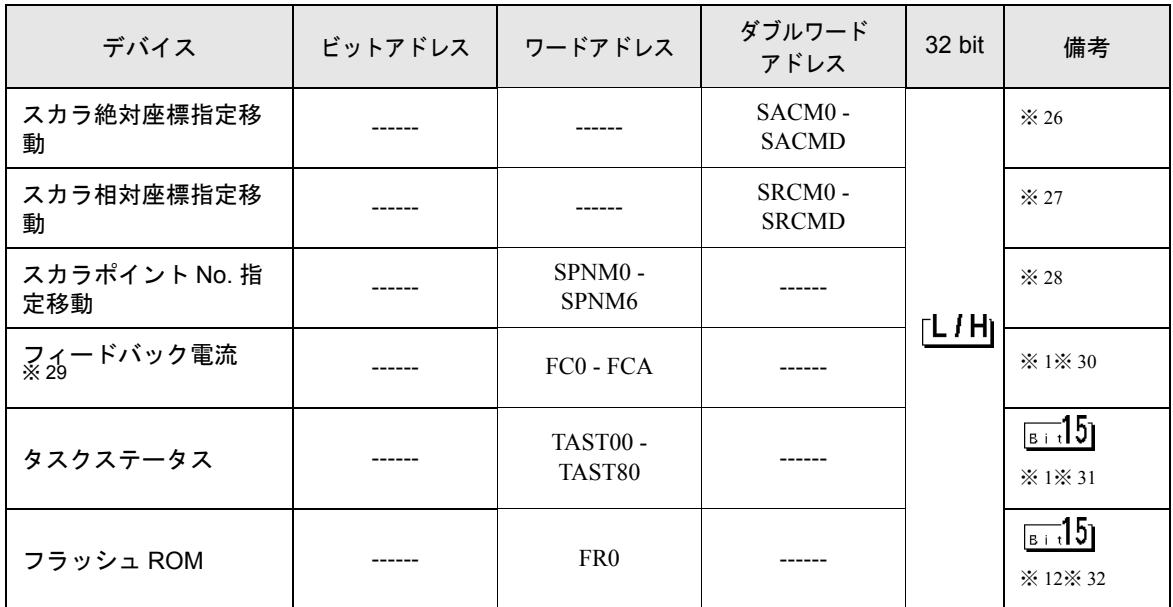

<span id="page-20-0"></span>※1 書込み不可

※2 フラグデバイスの内容は以下のようになります。

### FG000 600

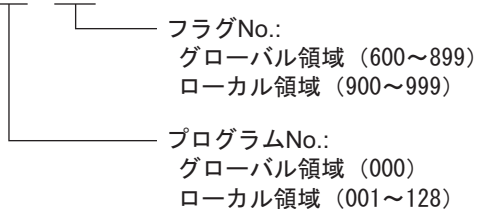

※ 3 整数変数デバイスの内容は以下のようになります。

#### INT000 0200

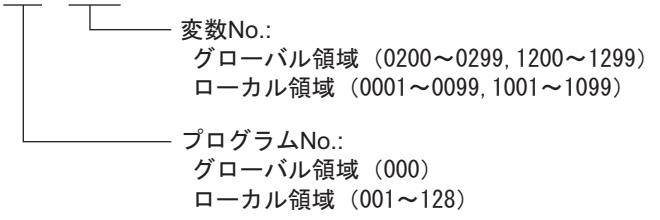

※ 4 実数変数デバイスの内容は以下のようになります。

RL 000 0300 - 変数No.: グローバル領域(0300~0399,1300~1399) ローカル領域 (0100~0199, 1100~1199) プログラムNo.: グローバル領域(000) ローカル領域(001~128)

※ 5 ストリング変数デバイスの内容は以下のようになります。

000 300 STR<sub>000</sub>

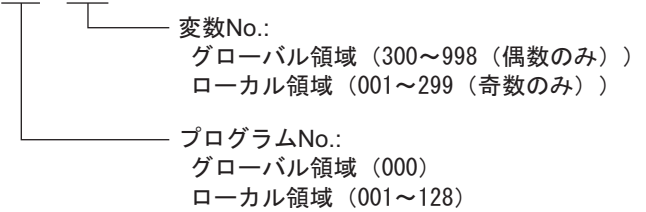

※ 6 軸ステータスデバイスの内容は以下のようになります。

AXST<sub>00</sub>

```
- 取得データ:
AXST00~AXST05:1軸分ステータス
00:軸ステータス
  Bit7(システム予約)
  Bit6 (システム予約)
  Bit5 (押付空振検出): 0=検出無し/1=検出有り
  Bit4 (動作系コマンド正常終了): 0=未終了/1=正常終了
※動作系コマンド指令後の完了チェックにのみ使用可能です。
  Bit3 (サーボ) : 0 =OFF/1 =ON
  Bit1-2 (原点復帰): 0=未完了/1=動作中/2=完了
  Bit0(サーボ軸使用中): 0 =未使用/1 =使用中(移動中など)
※「サーボ軸使用中」は、いずれかのタスクが該当軸使用権を
     占有していることを表し、以下の場合にONします。
      •軸移動を伴う動作系命令の処理中(軸移動中も含む)
      ・サーボOFFからON処理中
      ・サーボONからOFF処理中(緊急停止除く)
      ·動作軸一時停止状態
01:軸センサー入カステータス
  Bit3 (システム予約)
  Bit2 (原点センサ) : 0 =OFF/1 =ON
  Bit1 (オーバーランセンサ): 0=OFF/1=ON
  Bit0 (クリープセンサ) : 0 =OFF/1 =ON
02:軸関連エラーコード
03:エンコーダステータス
  Bit7(バッテリーアラーム(BA))
  Bit6(バッテリーエラー(BE))
  Bit5(多回転エラー(ME))
  Bit4 (システム予約)
  Bit3 (カウンタオーバーフロー(OF))
  Bit2(カウントエラー(CE))
  Bit1(フルアブソステータス(FS))
  Bit0(オーバースピード(OS))
04:現在位置(L)単位(0.001mm)
現在位置の下位16bitを16進数で表します。
05:現在位置(H)単位(0.001mm)
現在位置の上位16bitを16進数で表します。
AXST06~AXST11:2軸分ステータス
-
AXST42~AXST47:8軸分ステータス
```
※7 スカラ軸ステータスデバイスの内容は以下のようになります。

SAXS 0 00 - 取得データ: 00: ワーク座標系選択No. 01: ツール座標系選択No. 02:軸共通ステータス Bit7(システム予約) Bit6 (システム予約) Bit5(システム予約) Bit4(システム予約) Bit2-3 (スカラ軸現在位置座標系種別): 0=ベース座標系/1=選択中ワーク座標系 /2 =システム予約/3 =各軸系 Bit0-1 (スカラ軸現在腕系) : 0 =右腕系/1 =左腕系/2 =不定/3 =システム予約 03:軸パターン Bit  $\mid \sim$   $\mid$  7  $\mid$  6  $\mid$  5  $\mid$  4  $\mid$  3  $\mid$  2  $\mid$  1  $\mid$  0 L  $-1$ 軸 — 8軸 - システム予約 04~09:1軸分ステータス 04:軸ステータス Bit7(システム予約) Bit6 (システム予約) Bit5 (押付空振検出): 0=検出無し/1=検出有り Bit4 (動作系コマンド正常終了): 0=未終了/1=正常終了 ※動作系コマンド指令後の完了チェックにのみ使用可能です。 (X·Y·Rいずれかの軸を含む位置決め時は、必ずX·Y·R全ての軸の完了を チェックしてください。) Bit3 (サーボ) : 0 =OFF/1 =ON Bit1-2 (原点復帰): 0=未完了/1=動作中/2=完了 Bit0 (サーボ軸使用中) : 0 =未使用/1 =使用中(移動中など) ※「サーボ軸使用中」は、いずれかのタスクが該当軸使用権を 占有していることを表し、以下の場合にONします。 •軸移動を伴う動作系命令の処理中(軸移動中も含む) ・サーボOFFからON処理中 · サーボONからOFF処理中(緊急停止除く) ・動作軸一時停止状態 05:軸センサー入カステータス Bit3 (システム予約) Bit2 (原点センサ) : 0 =OFF/1 =ON Bit1 (オーバーランセンサ): 0=OFF/1=ON Bit0 (クリープセンサ) : 0 =OFF/1 =ON 06:軸関運エラーコード 07:エンコーダステータス Bit7(バッテリーアラーム(BA)) Bit6(バッテリーエラー(BE)) Bit5(多回転エラー(ME)) Bit4 (システム予約) Bit3(カウンタオーバーフロー(OF)) Bit2(カウントエラー(CE)) Bit1(フルアブソステータス(FS)) Bit0(オーバースピード(OS)) 08:現在位置(L)単位(0.001mmまたは0.001deg) 現在位置の下位16bitを16進数で表します。 09:現在位置(H)単位(0.001mmまたは0.001deg) 現在位置の上位16bitを16進数で表します。 0A~0E : 2軸分ステータス -2E~33:8軸分ステータス 34~FF:システム予約 - ユニット種別(0~F) Bit3 (システム予約) 0固定 Bit2 (システム予約) 0固定 Bit0-1 (スカラ軸現在位置種別): 0=ベース座標系/1=選択中ワーク座標系 /2 =システム予約/3 =各軸系

※8 バージョンデバイスの内容は以下のようになります。

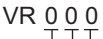

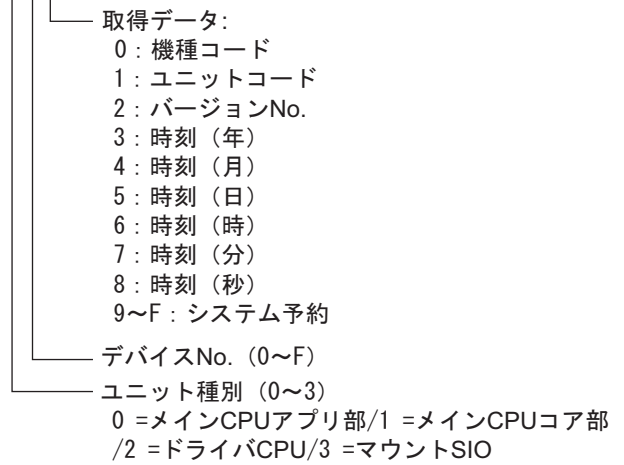

※ 9 エラー詳細 0 ~エラー詳細 7 デバイスの内容は以下のようになります。

## ER0 00 000 00

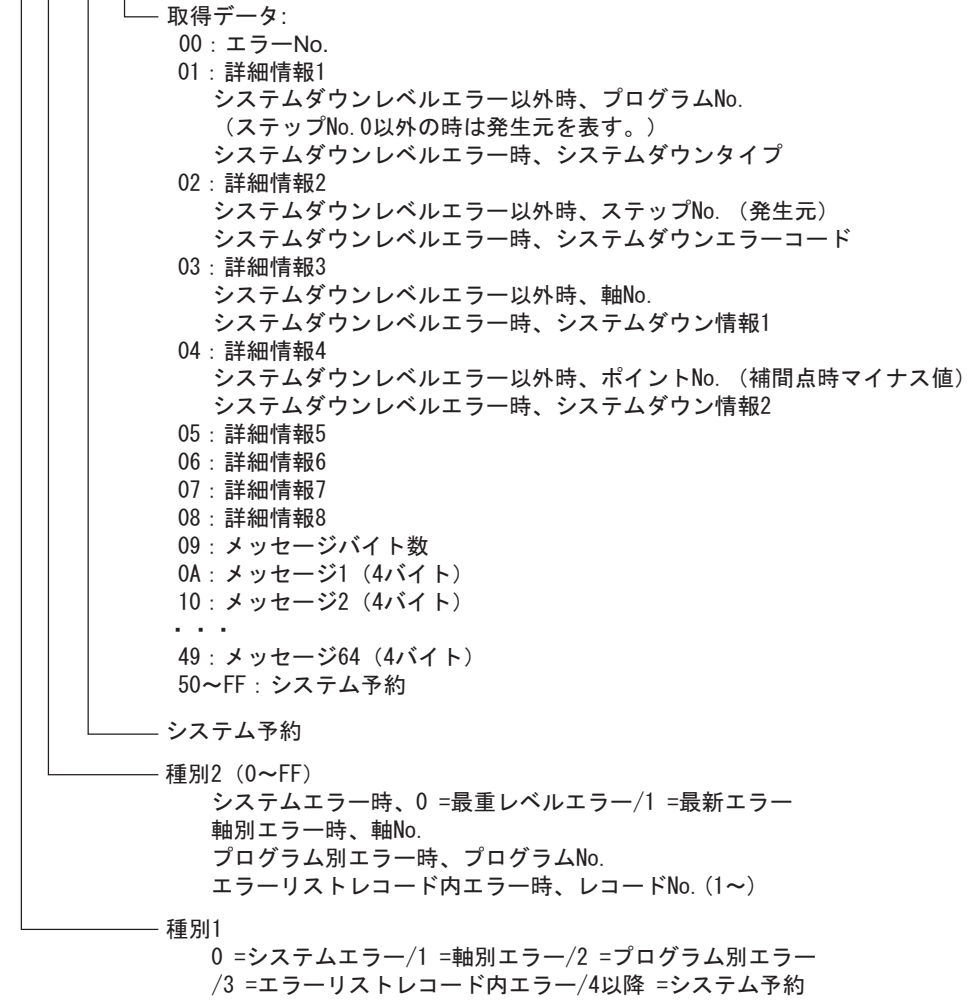

※ 10 プログラムステータスデバイスの内容は以下のようになります。

### **PGST 000**

- 取得データ: 000~003: プログラムNo. 1ステータス 000:ステータス Bit3 (システム予約) Bit2 (システム予約) Bit1(システム予約) Bit0 (起動): 0=非起動中/1=起動中 001:実行中ブログラムステップNo. 002:ブログラム依存エラーコード 003:エラー発生ステップNo. 004~007: プログラムNo. 2ステータス -508~511: プログラムNo. 128ステータス
- ※ 11 システムステータスデバイスの内容は以下のようになります。
- SYST<sub>0</sub>

- 取得データ: 0:システムモード 0 =不確定/1 =AUTOモード/2 =MANUALモード /3 =スレーブアップデートモード/4 =コア部アップデートモード 1:最重レベルシステムエラーNo. 2:最新システムエラーNo. 3 : システムステータスバイト1 Bit7(システム予約) Bit6 (バッテリー電圧異常ステータス): 0=異常無し/1=異常有り Bit5 (バッテリー電圧低下警告ステータス): 0=低下無し/1=低下有り Bit4 (電源系異常ステータス): 0=正常/1=異常 Bit3 (非常停止SWステータス): 0=非非常停止/1=非常停止 Bit2(セーフティゲートステータス) : 0 =CL0SE/1 =0PEN ※X-SEL(P/Qシリーズ)(直交・スカラ)/SSEL/ASEL/PSEL時、イネーブルSW (デッドマンSW·イネーブルSW)のステータスを表す。 Bit1 (TPイネーブルSWステータス): 0=0N/1 =0FF ※X-SEL(P/Qシリーズ)(直交・スカラ)/SSEL/ASEL/PSEL時、本ビット無効(0固定) Bit0 (運転モードSWステータス) : 0 =AUT0/1 =MANUAL 4:システムステータスバイト2 Bit7(システム予約) Bit6(システム予約) Bit5 (プログラム実行ステータス): 0=非実行/1=実行中 Bit4 (再起動待ちステータス): 0=非待ち状態/1=待ち状態 Bit3(l/0インターロックステータス) : 0 =非インターロック/1 =インターロック Bit2(サーボインターロックステータス) : 0 =非インターロック/1 =インターロック Bit1(スレーブパラメータライト中ステータス) : 0 =非ライト中/1 =ライト中 Bit0(アプリデータフラッシュROMライトステータス): 0=非ライト·非イレーズ中/1=ライト中あるいはイレーズ中 ※コア部ブログラム動作時(アブリ部アップデートモード)は、Bit0のみ有効です。 システムモード、最重レベルシステムエラーNo.、最新システムエラーNo.、システム ステータスバイト1、システムステータスバイト3、システムステータスバイト4の データは無効になります。 5:システムステータスバイト3 Bit7 (システム予約) Bit6(システム予約) Bit5(システム予約) Bit4(運転モード):0 =プログラムモード/1 =ポジションモード Bit3(システム予約) Bit2(システムレディステータス) : 0 =非レディ/1 =レディ Bit1 (システム運転ステータス): 0=非自動運転中/1=自動運転中 Bit0 (駆動源遮断中ステータス): 0=非遮断中/1=遮断中

6 : システムステータスバイト4 システム予約

<span id="page-25-0"></span>※ 12 読込み不可

※ 13 プログラム操作デバイスは書込みデータにより送信するコマンドが変わります。 下記以外の書込みデータの場合は、表示器内部の Private Error (0x80) として処理します。

書込みデータ 0:プログラム実行コマンド (0x253) 書込みデータ 1:プログラム終了コマンド (0x254) 書込みデータ 2: プログラムの一時停止コマンド (0x255) 書込みデータ 3:プログラム 1 ステップ実行コマンド (0x256) 書込みデータ 4:プログラム実行再開コマンド (0x257)

ワードアドレス PRG001 から PRG128 はそれぞれプログラム番号 1 から 128 に対して上記のコマン ドを送信します。

PRG000 は起動中のすべてのプログラム番号に対してコマンドを送信します。ただし、PRG000 はプ ログラム実行コマンドおよびプログラム 1 ステップ実行コマンドが使用できません。

- ※ 14 SR(ソフトウェアリセット)を行うと 20 秒間の無通信の後、応答なしエラーを表示し、通信を再 開します。
- ※ 15 ワードアドレスは下 1 桁目が 1 の値のみ指定します。
- ※ 16 絶対座標指定移動デバイスの内容は以下のようになります。

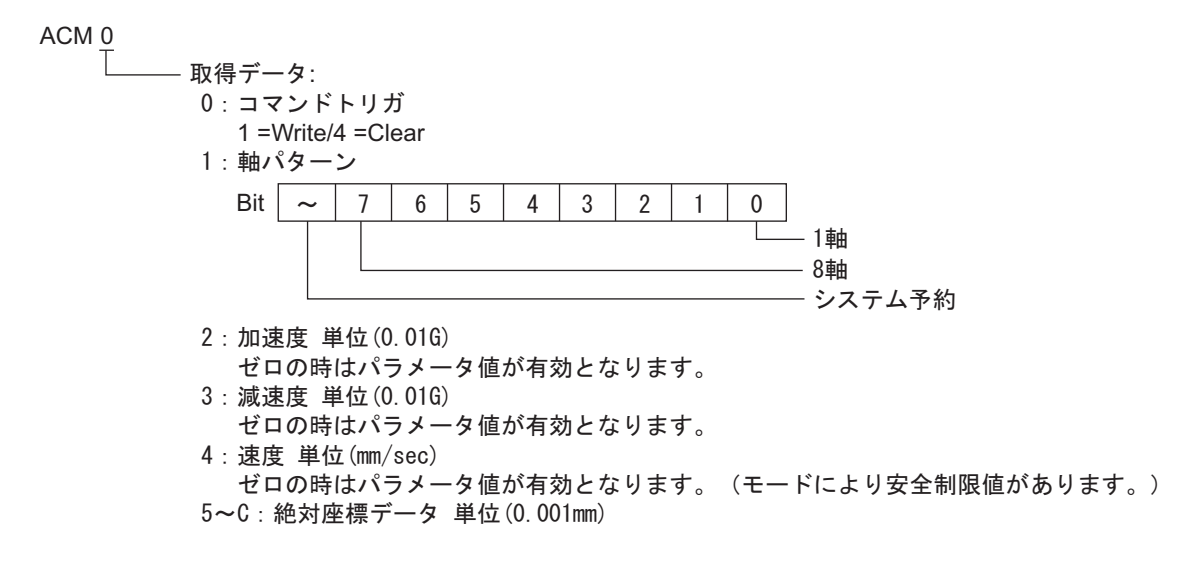

※ 17 相対座標指定移動デバイスの内容は以下のようになります。

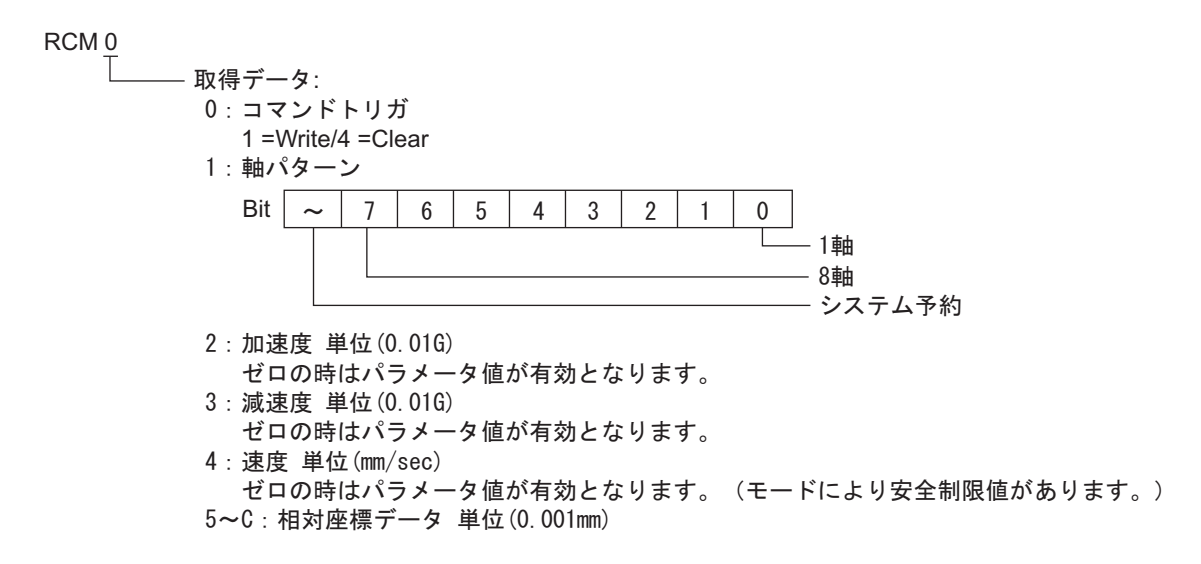

※ 18 ジョグ・インチング移動デバイスの内容は以下のようになります。

0 JIM

- 取得データ: 0:コマンドトリガ 1 =Write/4 =Clear Ⅰ:軸パターン スカラ時、スカラ軸単軸指定のみ可能です(複数軸指定可)。 スカラ時、全スカラサーボ軸非動作状態でのみ、ジョグ・インチング指令可能です。 X-SEL-PX/QXシリーズ時、スカラ・直動軸同時指定禁止です。 Bit  $\sim$  | 7 | 6 | 5 | 4 | 3 | 2 | 1 | 0  $\mathbb{R}$  $-1$ 軸 - 8軸 - システム予約 2:加速度 単位(0.01G(各軸時%)) ゼロの時はパラメータ値が有効となります。 3:減速度 単位(0.01G(各軸時%)) ゼロの時はパラメータ値が有効となります。 4:速度 単位(mm/sec(各軸時%)) ゼロの時はパラメータ値が有効となります。(モードにより安全制限値があります。) - 5 : インチング距離 単位(0.001mm(各軸時0.001deg)) 絶対値指定。ゼロ時距離指定無し(=ジョグ)。 6 : 動作種別 Bit3 (システム予約) 0固定 Bit1-2 (ジョグ・インチング移動座標系(スカラ専用)) :0 =ベース座標系/1 =選択中ワーク座標系/2 =選択中ツール座標系/3 =各軸系 Bit0 (ジョグ・インチング方向): 0=座標-方向/1=座標+方向
- ※ 19 ポイント No. 指定移動デバイスの内容は以下のようになります。

#### PNM<sub>0</sub>

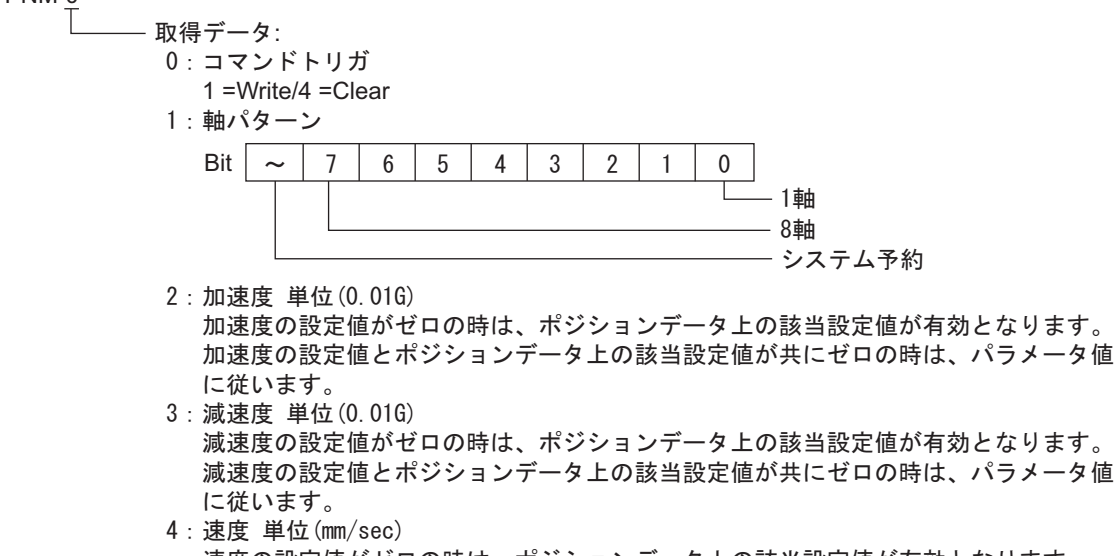

- 速度の設定値がゼロの時は、ボジションデータ上の該当設定値が有効となります。 速度の設定値とポジションデータ上の該当設定値が共にゼロの時は、パラメータ値 に従います。 (モードにより安全制限値があります。)
- 5:ポイントNo.

※ 20 ポイントデータデバイスの内容は以下のようになります。

## 00 PD

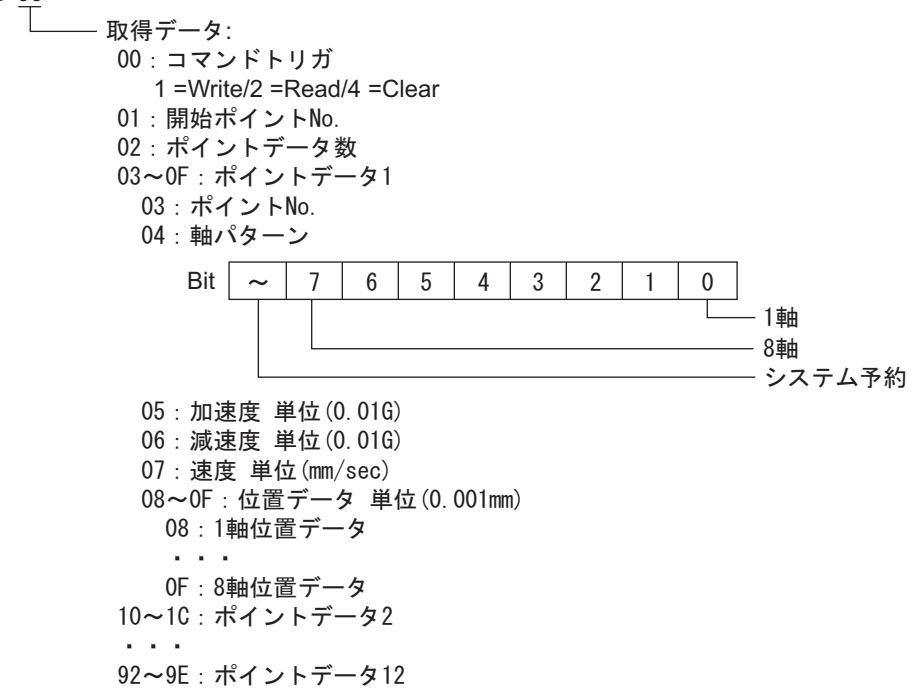

※ 21 サーボデバイスの内容は以下のようになります。

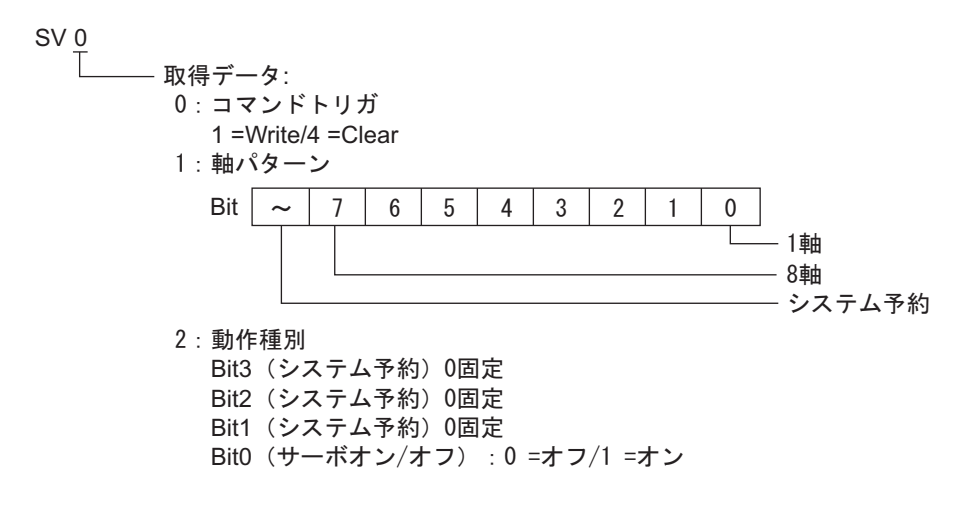

※ 22 原点復帰デバイスの内容は以下のようになります。

#### 0 RO - 取得データ: 0:コマンドトリガ -1 =Write/4 =Clear 1:軸パターン X-SEL-PX/QXシリーズ時、直動軸のみ指定してください。 Bit I  $\sim$  | 7 | 6 | 5 | 4 | 3 | 2 | 1 | 0 τ - 1軸 - 8軸 うえテム予約 2: エンドサーチ速度 単位(mm/sec) ゼロの時はパラメータ値が有効となります。 3:クリーブ速度 単位(mm/sec) ゼロの時はパラメータ値が有効となります。

※ 23 動作停止・キャンセルデバイスの内容は以下のようになります。

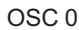

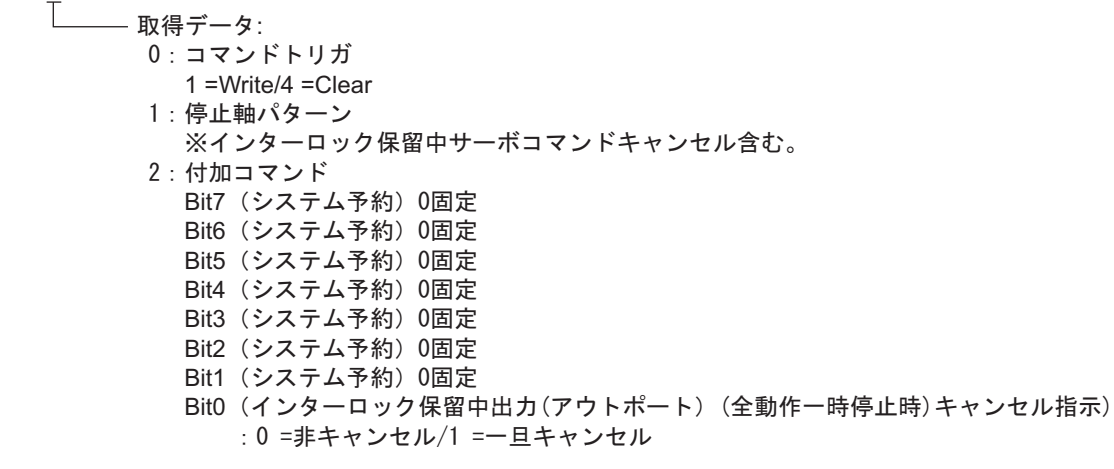

※ 24 座標系定義データデバイスの内容は以下のようになります。

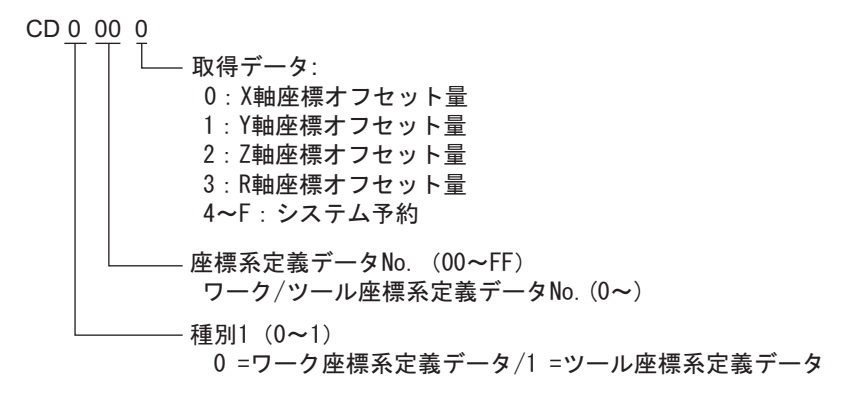

※ 25 簡易干渉チェックゾーン定義データデバイスの内容は以下のようになります。

SD 01 0 - 取得データ: 0:有効軸パターン 1~4:簡易干渉チェックゾーン定義座標1 単位 (0.001㎜(R軸:0.001deg)) 1: X軸分定義座標 2:Y軸分定義座標 3: Z軸分定義座標 4 : R軸分定義座標 \_ 5~8:簡易干渉チェックゾーン定義座標2 単位 (0. 001㎜ (R軸:0. 001deg) ) 9: 侵入時出力物理的出力ポートあるいはグローバルフラグNo. A:侵入時エラー種別指定 0 =エラー処理しない/1 =メッセージレベルエラー/2 =動作解除レベルエラー B~F:システム予約 - 定義データNo. (1~FF)

※ 26 スカラ絶対座標指定移動デバイスの内容は以下のようになります。

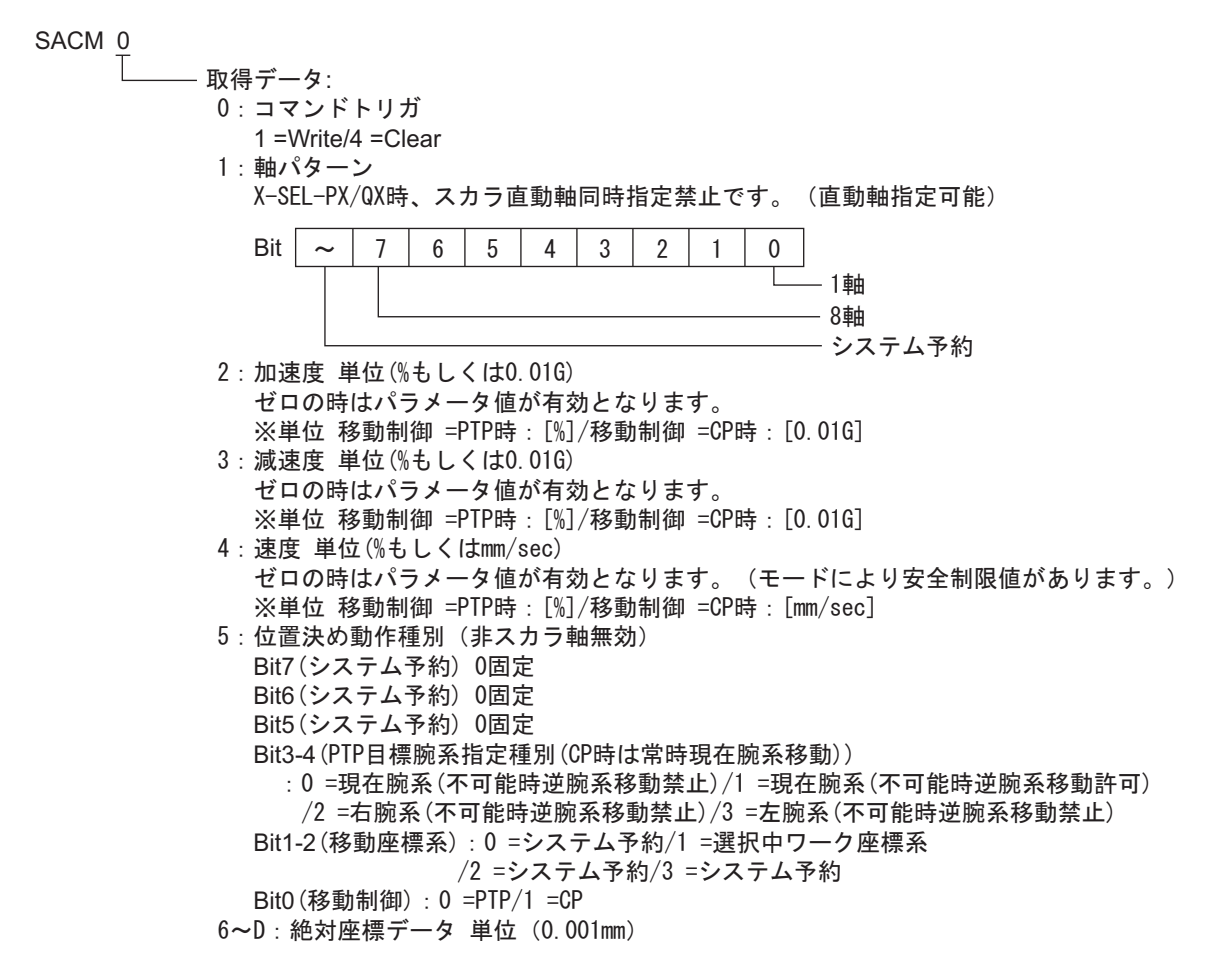

※ 27 スカラ相対座標指定移動デバイスの内容は以下のようになります。

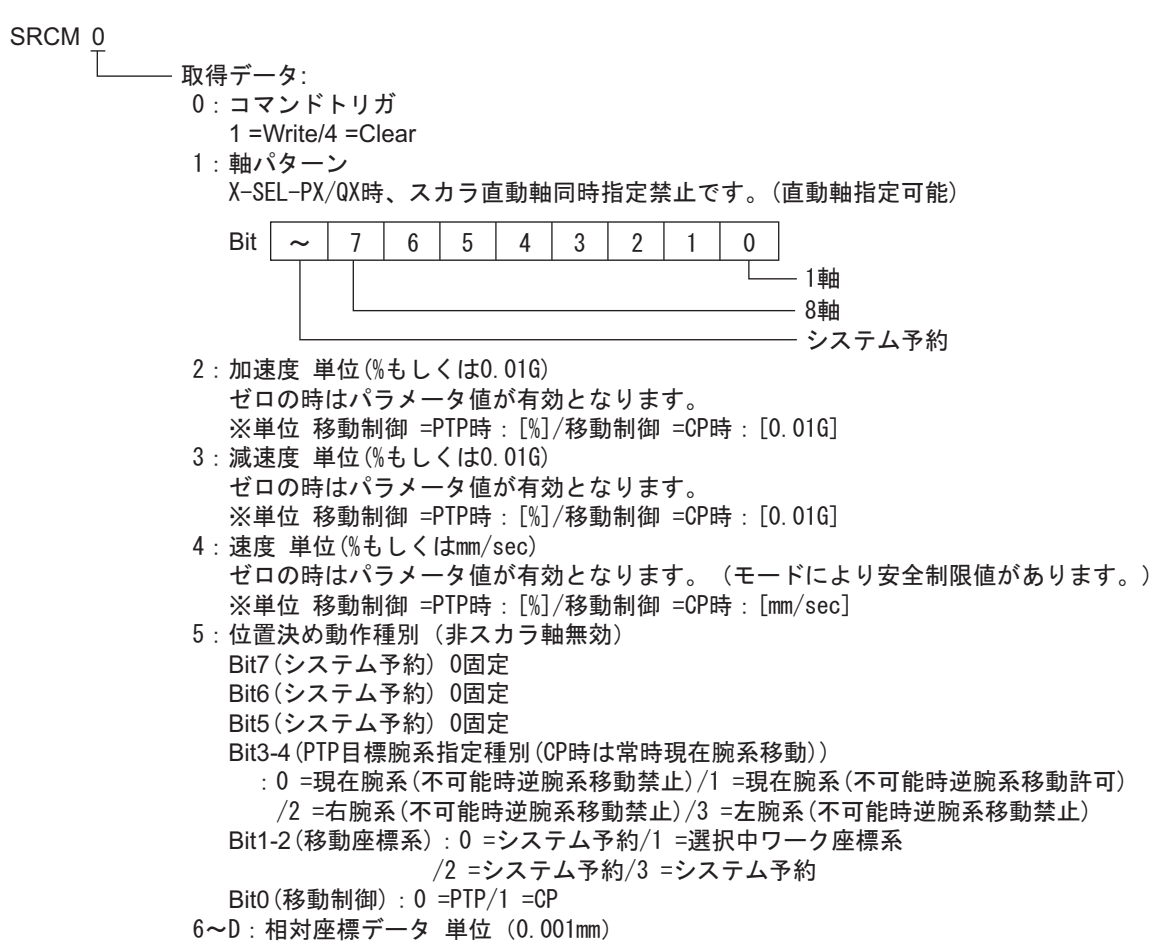

※ 28 スカラポイント No. 指定移動デバイスの内容は以下のようになります。

## SPNM<sub>0</sub>

- · 取得データ:
	- O:コマンドトリガ
	- 1 =Write/4 =Clear 1:軸パターン

ボイントNo.の軸パターンとの&条件により使用します。

X-SEL-PX/QX時、スカラ直動軸同時指定禁止です。(直動軸指定可能)

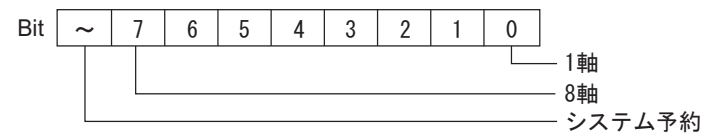

2:加速度 単位(%もしくは0.01G) 加速度の設定値がゼロの時は、ボジションデータ上の該当設定値が有効です。 加速度の設定値とポジションデータ上の該当設定値が共にゼロの時は、パラメータ設定値 に従います。 ※単位 移動制御 =PTP時:[%]/移動制御 =CP時:[0.01G]

- 3:減速度 単位(%もしくは0.01G) 淑速度の設定値がゼロの時は、ボジションデータ上の該当設定値が有効です。 淑速度の設定値とポジションデータ上の該当設定値が共にゼロの時は、パラメータ設定値 に従います。
	- ※単位 移動制御 =PTP時:[%]/移動制御 =CP時:[0.01G]

4:速度 単位(%もしくはmm/sec) 速度の設定値がゼロの時は、ボジションデータ上の該当設定値が有効です。 - 速度の設定値とポジションデータ上の該当設定値が共にゼロの時は、パラメータ設定値 に従います。 (モードにより安全制限値があります。)

- ※単位 移動制御=PTP時:[%]/移動制御=CP時:[mm/sec]
- 5:位置決め動作種別(非スカラ軸無効)
- Bit7 (システム予約) 0固定
- Bit6 (システム予約) 0固定
- Bit5 (システム予約) 0固定
- Bit3-4 (PTP目標腕系指定種別(CP時は常時現在腕系移動))

∶0 =現在腕系(不可能時逆成稀境施系移動許可) /1 =現在腕系(不可能時逆腕系移動許可) -----/2 =右腕系(不可能時逆腕系移動禁止) /3 =左腕系(不可能時逆腕系移動禁止)

ޓޓBit1-2 ⒖േᐳᮡ♽㧦-ࠪࠬࡓ࠹੍⚂-ㆬᛯਛࡢࠢᐳᮡ♽

/2 =システム予約/3 =システム予約 Bit0(移動制御): 0 =PTP/1 =CP

6:ボイントNo.

※ 29 フィードバック電流デバイスをサポートする接続機器は以下のとおりです。

X-SEL-P/Q コントローラ(メインアプリ部 Ver.0.40 以降) X-SEL-PX/QX コントローラ(メインアプリ部 Ver.0.17 以降)の直動軸(5 および 6 軸目) SSEL コントローラ(メインアプリ部 Ver.0.08 以降) ASEL コントローラ(メインアプリ部 Ver.0.06 以降) PSEL コントローラ(メインアプリ部 Ver0.06 以降)

※ 30 フィードバック電流デバイスの内容は以下のようになります。

FC<sub>0</sub>

取得データ: 0:軸パターン 1:システム TICK(L) 2: システム TICK(H) 3: 1軸フィードバック電流 4: 2軸フィードバック電流 5:3軸フィードバック電流 6: 4軸フィードバック電流 7: 5軸フィードバック電流 8:6軸フィードバック電流 9: 7軸フィードバック電流 A:8軸フィードバック電流

※ 31 タスクステータスデバイスの内容は以下のようになります。

#### 00 TAST

- 取得データ: 00:起動中タスク数 (01~05:1タスク分ステータス) 01:タスクステータスバイト Bit7: システム予約 Bit6: CANC入力ステータス Bit5: HOLD入力ステータス **Bit4: WAIT部処理中** Bit3: 実行停止指示中 Bit0-2: システム予約 02:システム予約 03:実行中ブログラムNo. 04:実行中ブログラムステップNo. 05:エラー発生ステッブNo.  $\mathbf{r}=\mathbf{r}+\mathbf{r}$ (76~80:16タスク分ステータス) 76:タスクステータスバイト Bit7: システム予約 Bit6: CANC入力ステータス Bit5: HOLD入力ステータス Bit4: WAIT部処理中 Bit3: 実行停止指示中 Bit0-2: システム予約 77 : システム予約 78:実行中ブログラムNo. 79:実行中ブログラムステップNo. 80:エラー発生ステッブNo.

※ 32 フラッシュ ROM デバイスの内容は以下のようになります。

アドレスに「0」を書込んだ場合、接続機器は Bit0 から Bit3 を 1(指定)として処理します。フラッ シュ ROM8Mbit 版の場合は必ず 0 を書込んでください。フラッシュ ROM の書込みには最大 30 秒 かかります。書込み中は接続機器の電源を切らないでください。なお、表示器は書込み中の接続機 器への通信を行いません。

フラッシュ ROM8Mbit 版の機種は VR デバイスのユニットコードの値が 70H となります。

## 0 FR

0:データ種別 Βit3(パラメータ):0=非指定/1=指定 Bit2(ポイントデータ、座標系定義データ(スカラのみ)):0=非指定/1=指定 Bit1(シンボル定義テーブル) : 0=非指定/1=指定 Bit0(SEL言語プログラム):0=非指定/1=指定

- **MEMO** • システムデータエリアについては GP-Pro EX リファレンスマニュアルを参照してく ださい。
	- 参照:GP-Pro EX リファレンスマニュアル「LS エリア(ダイレクトアクセス方式専 用エリア)」
	- 表中のアイコンについてはマニュアル表記上の注意を参照してください。

◎「表記のルール」

# <span id="page-34-0"></span>7 デバイスコードとアドレスコード

デバイスコードとアドレスコードはデータ表示器などのアドレスタイプで「デバイスタイプ&アドレ ス」を設定している場合に使用します。

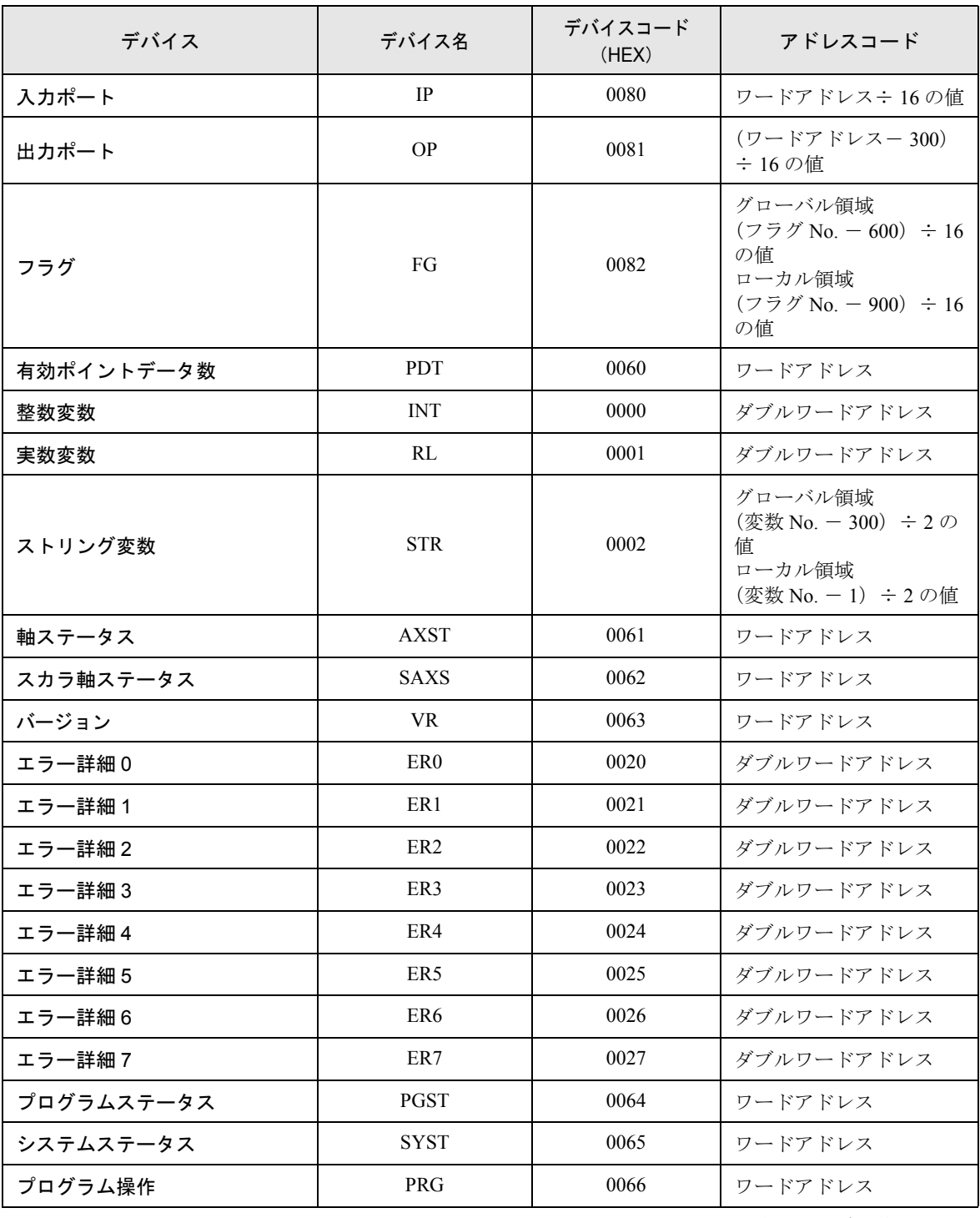

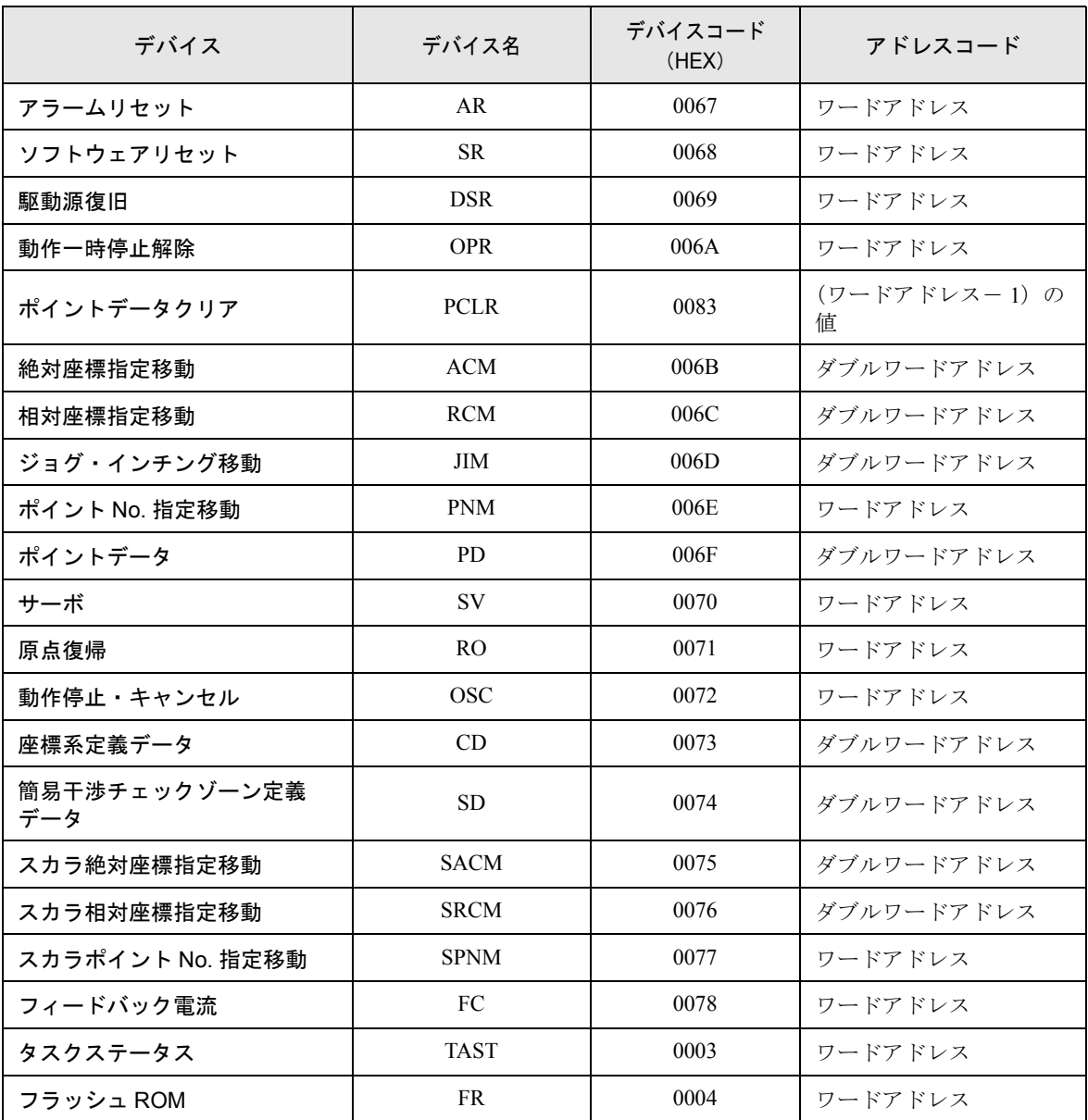

## <span id="page-36-0"></span>8 エラーメッセージ

エラーメッセージは表示器の画面上に「番号 : 機器名 : エラーメッセージ ( エラー発生箇所 )」のよう に表示されます。それぞれの内容は以下のとおりです。

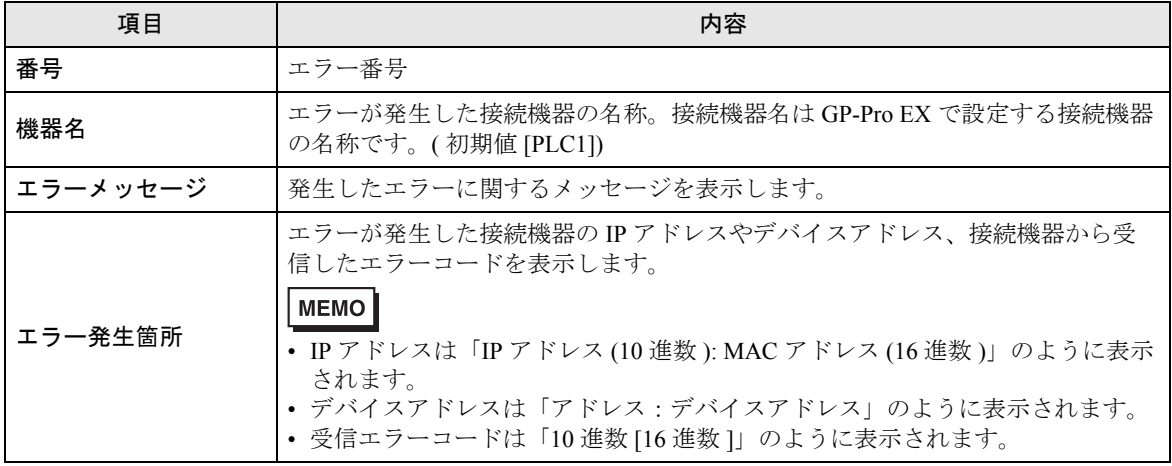

エラーメッセージの表示例

### 「RHAA035:PLC1: 書込み要求でエラー応答を受信しました ( 受信エラーコード : 1[01H])」

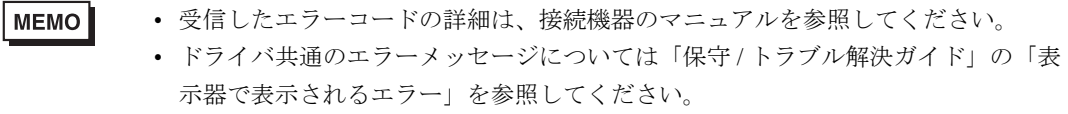

## ■ 接続機器特有のエラーメッセージ

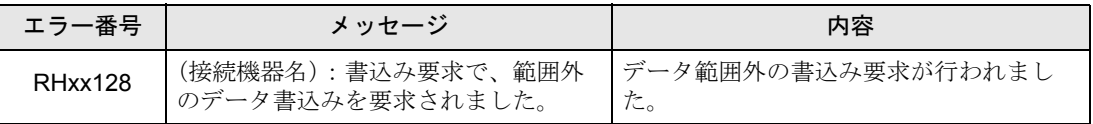